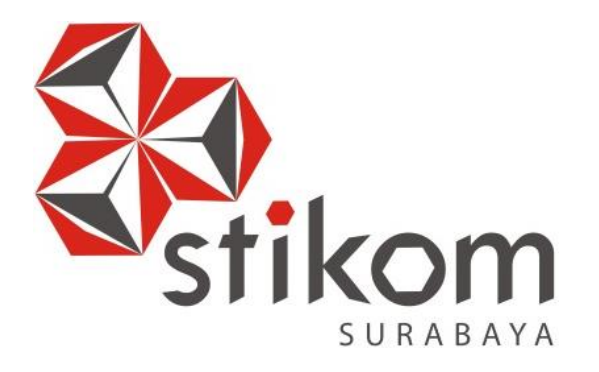

## **RANCANG BANGUN SISTEM INFORMASI PEMBELIAN DAN PENJUALAN IKAN DAN TERNAK POTONG PADA CLIENT CV JIWA BANGUN NUSANTARA**

**KERJA PRAKTIK**

**Program Studi DIII Manajemen Informatika**

**Oleh: MAHARANI PRAMAISSHEILA MUMPUNI 15390100036**

**FAKULTAS TEKNOLOGI DAN INFORMATIKA INSTITUT BISNIS DAN INFORMATIKA STIKOM SURABAYA 2018**

<u> 1989 - Johann Stoff, deutscher Stoffen und der Stoffen und der Stoffen und der Stoffen und der Stoffen und der</u>

## **LAPORAN KERJA PRAKTIK**

## **RANCANG BANGUN SISTEM INFOMASI PEMBELIAN DAN PENJUALAN IKAN DAN TERNAK POTONG PADA CLIENT CV JIWA BANGUN NUSANTARA**

Diajukan sebagai salah satu syarat untuk menyelesaikan Program Ahli Madya Komputer

Disusun Oleh:

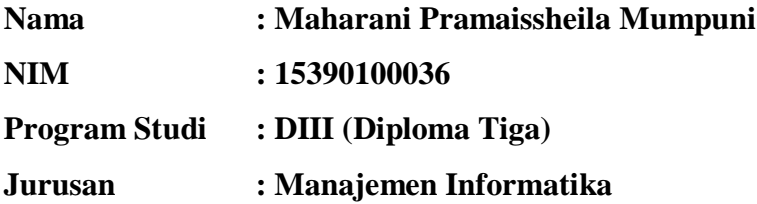

## **FAKULTAS TEKNOLOGI DAN INFORMATIKA INSTITUT BISNIS DAN INFORMATIKA STIKOM SURABAYA**

**2018**

*Siap Kerja Cerdas !!* **`**

بِسْمِ اللَّهِ الرَّحْمَنِ الرَّحِيم

*Ku persembahkan hasil karyaku kepada Ayah, Ibu dan kakakku tercinta, Arsyad, Serta orang hebat dibelakang layar*

## **LEMBAR PENGESAHAN**

## RANCANG BANGUN SISTEM INFORMASI PEMBELIAN DAN PENJUALAN IKAN DAN TERNAK POTONG PADA CLIENT CV JIWA **BANGUN NUSANTARA**

Laporan Kerja Prakik oleh Maharani Pramaisshcila Mumpuni NIM: 15.39010.0036

Telah diperiksa, diuji, dan disetujui

Surabaya, 7 Januari 2018

Disetujui:

Pembimbing

Penyelia

 $\frac{11}{1}$  '18 Edo Yonatan Koentjoro, S.Kom., M.Sc. NIK. 110752

Cv. Di

Rony Saputro<br>Pimpinan

Mengetahui, Ketua Program Studi DIII Manajemen Informatika

 $2\alpha$   $\delta$  $OCP$ 

Titik Lusiani, M.Kom. NIDN, 0714077401

#### **SURAT PERNYATAAN**

#### PERSETUJUAN PUBLIKASI DAN KEASLIAN KARYA ILMIAH

Sebagai mahasiswa Institut Bisnis dan Informatika Stikom Surabaya, saya:

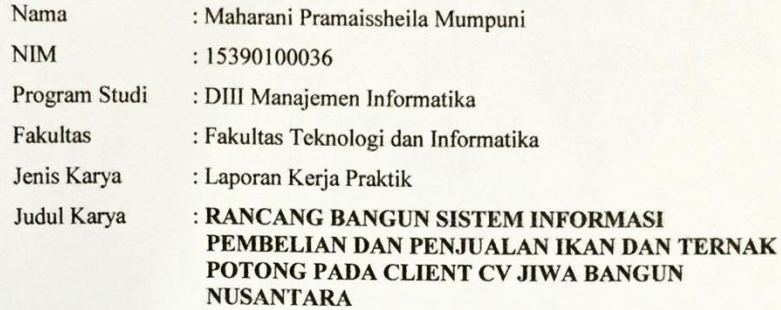

Menyatakan dengan sesungguhnya bahwa:

- 1. Demi pengembangan Ilmu Pengetahuan, Teknologi dan Informatika, saya menyetujui memberikan kepada Institut Bisnis dan Informatika Stikom Surabaya Hak Bebas Royalti Non-Eksklusif (Non-Exclusive Royalti Free Right) atas seluruh isi/ sebagian karya ilmiah saya tersebut di atas untuk disimpan, dialihmediakan dan dikelola dalam bentuk pangkalan data (database) untuk selanjutnya didistribusikan atau dipublikasikan demi kepentingan akademis dengan tetap mencantumkan nama saya sebagai penulis atau pencipta dan sebagai pemilik Hak Cipta
- 2. Karya tersebut di atas adalah karya asli saya, bukan plagiat baik sebagian maupun keseluruhan. Kutipan, karya atau pendapat orang lain yang ada dalam karya ilmiah ini adalah semata hanya rujukan yang dicantumkan dalam Daftar Pustaka saya
- 3. Apabila dikemudian hari ditemukan dan terbukti terdapat tindakan plagiat pada karya ilmiah ini, maka saya bersedia untuk menerima pencabutan terhadap gelar ahli madya yang telah diberikan kepada saya.

Demikian sorat pernyataan ini saya buat dengan sebenarnya.

Surabaya, 10 Januari 2018

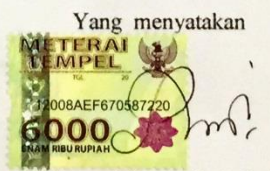

Maharani Pramaissheila M. NIM: 15.39010.0036

#### **ABSTRAK**

<span id="page-6-0"></span>CV Jiwa Bangun Nusantara merupakan perusahaan dagang yang bergerak di bidang jual beli ikan dan ternak potong yang mempunyai kualitas ekspor. Selain sebagai penjual, pihak CV Jiwa Bangun Nusantara juga berperan sebagai *supplier* maupun distributor bagi pihak lain. Mereka juga menerima pesanan dan mengirimkan produk kepada distributor, seperti restoran, pabrik dan lain-lain.

CV Jiwa Bangun Nusantara membutuhkan sebuah program yang dapat memberikan informasi pembelian dan penjualan. Sistem ini diharapkan dapat membantu proses bisnis yang ada dalam perusahaan dan memberikan ketepatan data yang diperlukan, terutama dalam melakukan perhitungan transaksi, pembuatan laporan yang dibutuhkan dan lain-lain.

Dengan adanya pengembangan sistem informasi pembelian dan penjualan diharapkan dapat membantu pihak manajemen dalam menghasilkan laporanlaporan yang dapat mendukung keputusan pihak manajemen. Jadi dengan adanya laporan-laporan tersebut maka pihak manajemen tidak akan sembarangan dalam mengambil keputusan yang ada.

*Kata Kunci***:** *Sistem Informasi, Pembelian, Penjualan, CV Jiwa Bangun Nusantara.*

#### **KATA PENGANTAR**

<span id="page-7-0"></span>Puji syukur kepada Tuhan Yang Maha Esa karena atas berkat rahmat-Nya, penulis dapat menyelesaikan laporan proyek dengan judul Rancang Bangun Sistem Informasi Pembelian dan Penjualan Ikan dan Ternak Potong Pada Client CV Jiwa Bangun Nusantara ini dengan baik dan lancar. Selain berkat Tuhan Yang Maha Esa, tanpa kerja keras penulis tidak mungkin laporan ini terselesaikan.

Penyelesaian laporan kerja praktik ini tidak lepas dari bantuan pihak yang benar-benar memberikan masukan dan dukungan kepada penulis. Untuk itu penulis mengucapkan banyak terima kasih :

- 1. Kedua Orang Tua, Arsyad Fatich dan segenap keluarga tercinta yang selalu mendoakan dan memberikan motivasi serta dukungan di setiap perjuangan penulis.
- 2. Ibu Titik Lusiani, M.Kom., OCP, selaku Ketua Program Studi DIII Manajemen Informatika yang telah memberikan arahan selama proses pembuatan laporan ini.
- 3. Bapak Edo Yonatan Koentjoro, S.Kom., M.Sc., selaku Dosen Pembimbing yang telah mendukung dan memberikan kepercayaan penuh kepada penulis dalam menyelesaikan laporan kerja praktik ini.
- 4. Bapak Rony Saputro, selaku pemilik CV Jiwa Bangun Nusantara yang telah memberikan ijin kepada penulis untuk membuat aplikasi di CV Jiwa Bangun Nusantara.
- 5. Segenap teman, saudara, serta sahabat tercinta yang tidak bisa penulis sebutkan satu persatu yang telah memberi dukungan, motivasi, semangat dan membantu selama mengerjakan laporan proyek sistem informasi.

Semoga Tuhan Yang Maha Esa memberikan limpahan rahmat-Nya kepada seluruh pihak yang telah memberikan bantuan, nasehat, dan dukungan selama pelaksanaan kerja praktik maupun pembuatan laporan kerja praktik ini.

Penulis menyadari bahwa laporan ini masih jauh dari kesempurnaan, baik dari materi maupun teknik penyajiannya. Untuk itu segala kritik dan saran membangun, sangat penulis harapkan. Semoga laporan ini dapat memberikan manfaat bagi pembaca dan pihak-pihak yang berkepentingan.

Surabaya, Januari 2018

#### Penulis

## **DAFTAR ISI**

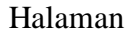

<span id="page-9-0"></span>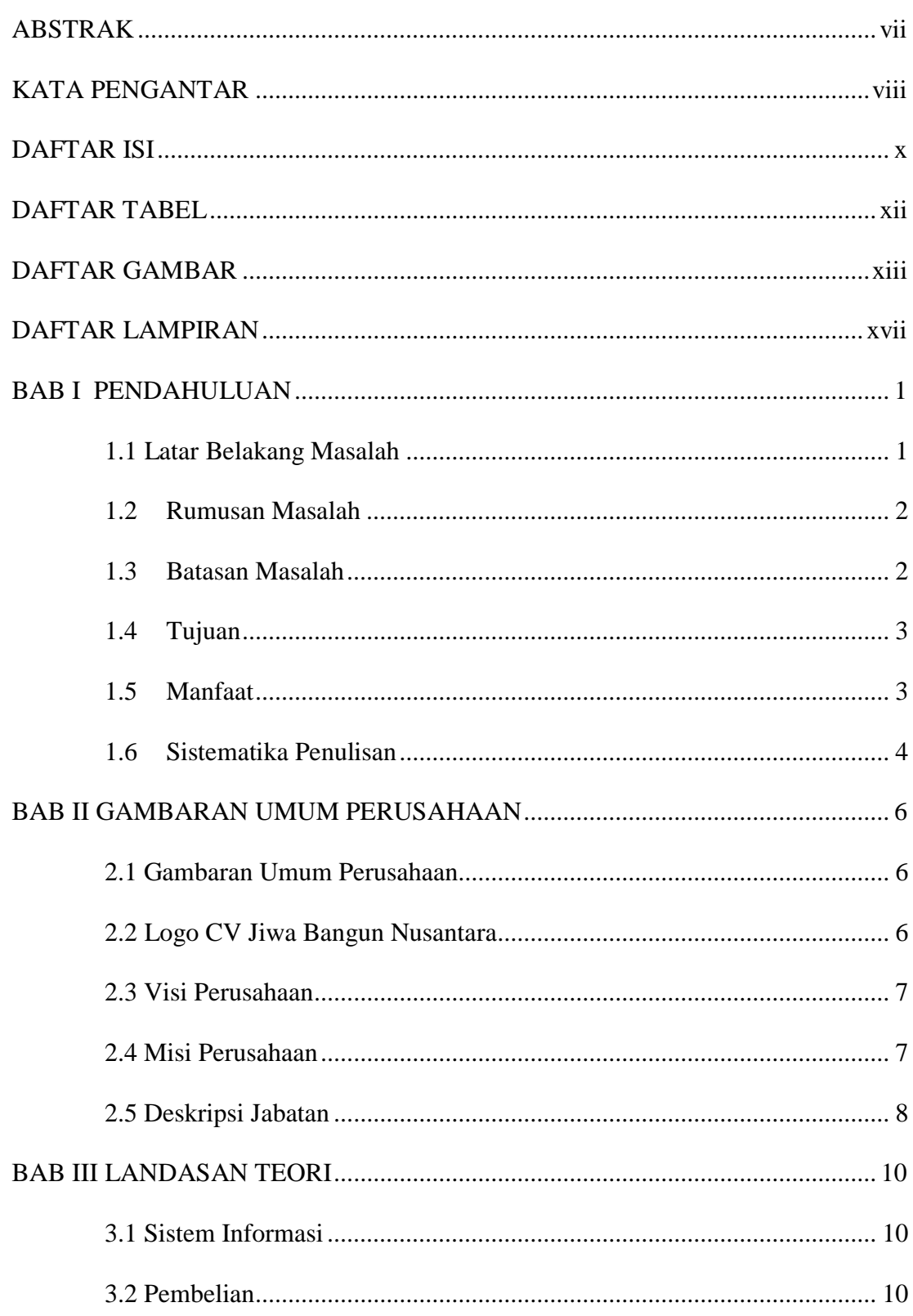

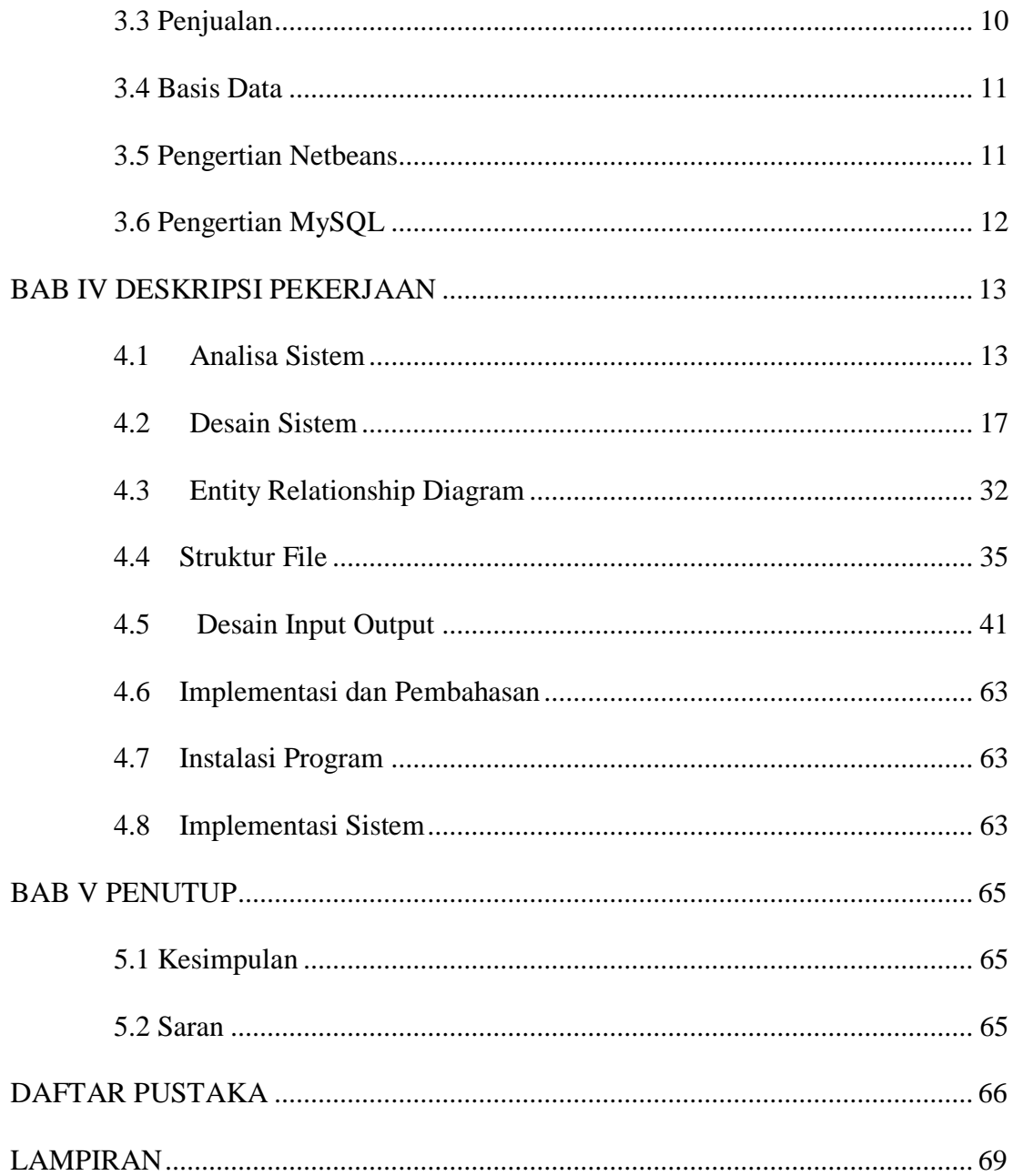

## **DAFTAR TABEL**

<span id="page-11-0"></span>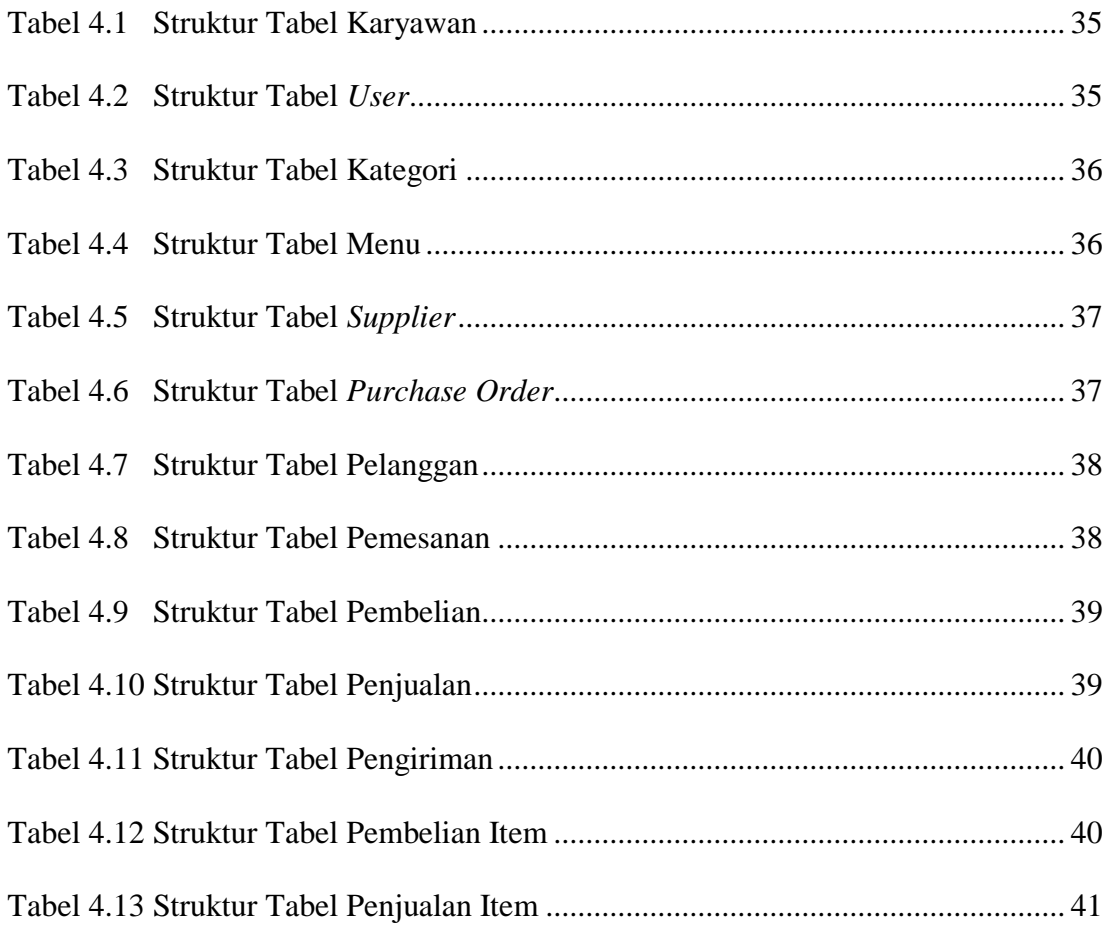

## **DAFTAR GAMBAR**

<span id="page-12-0"></span>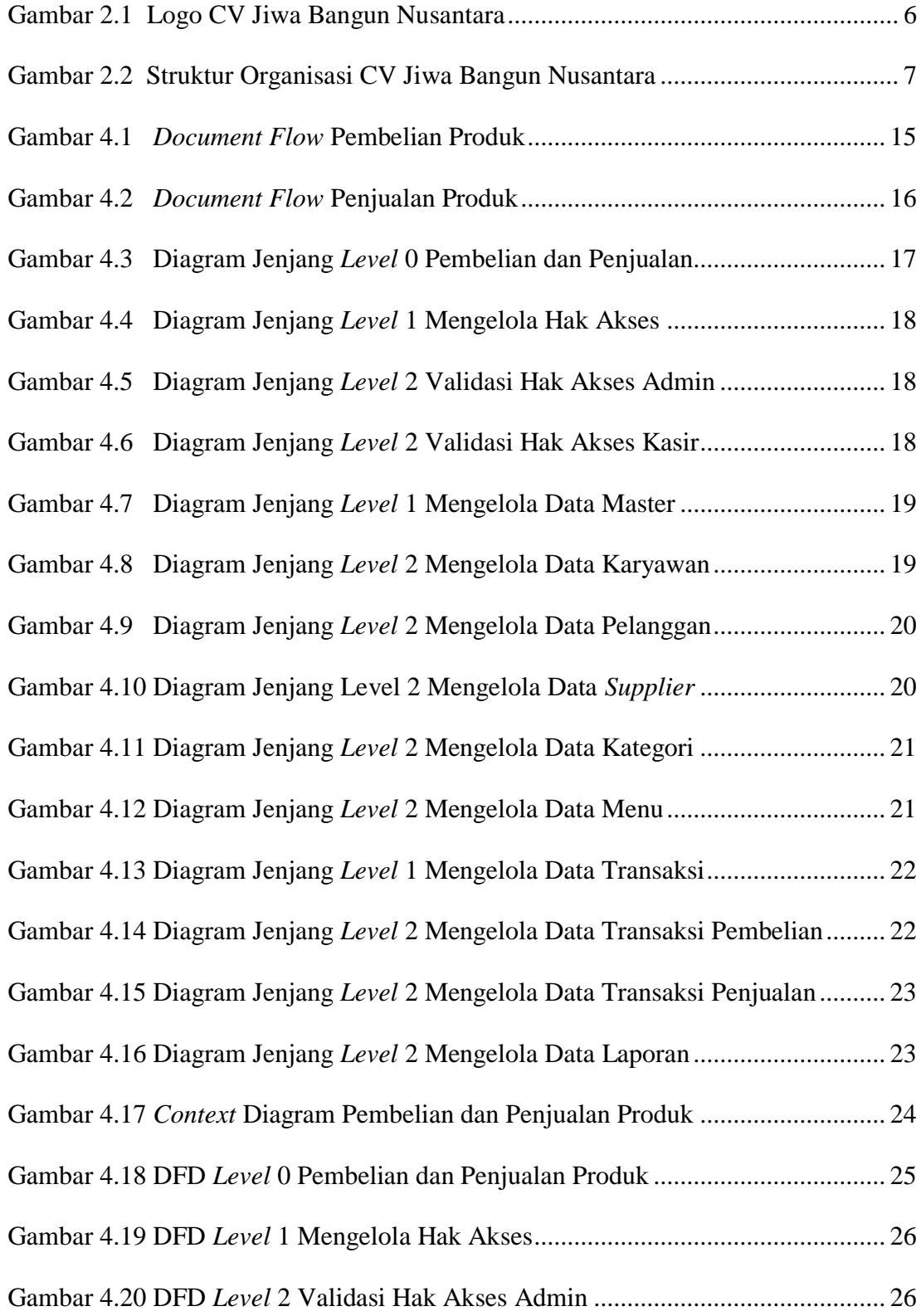

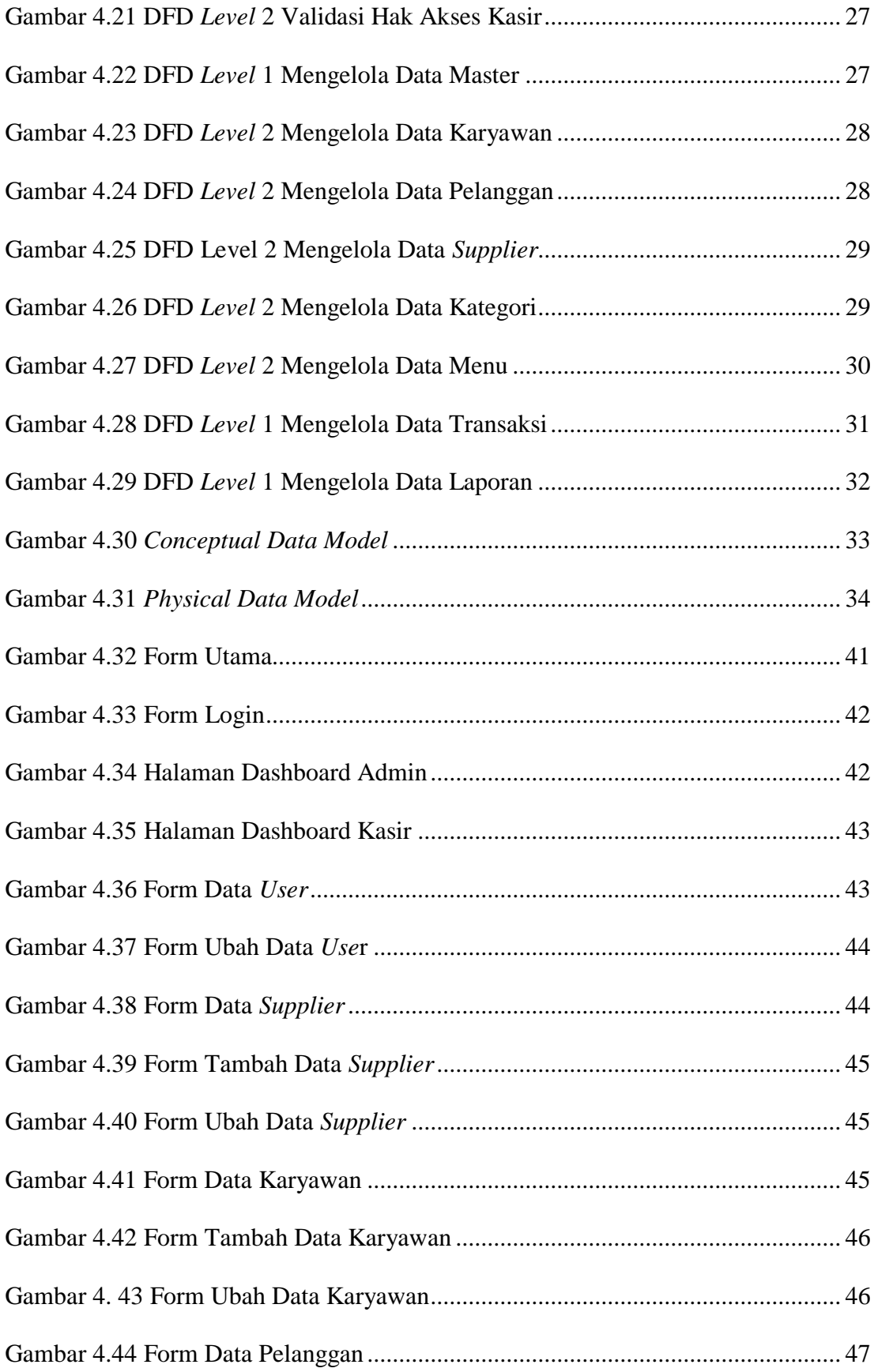

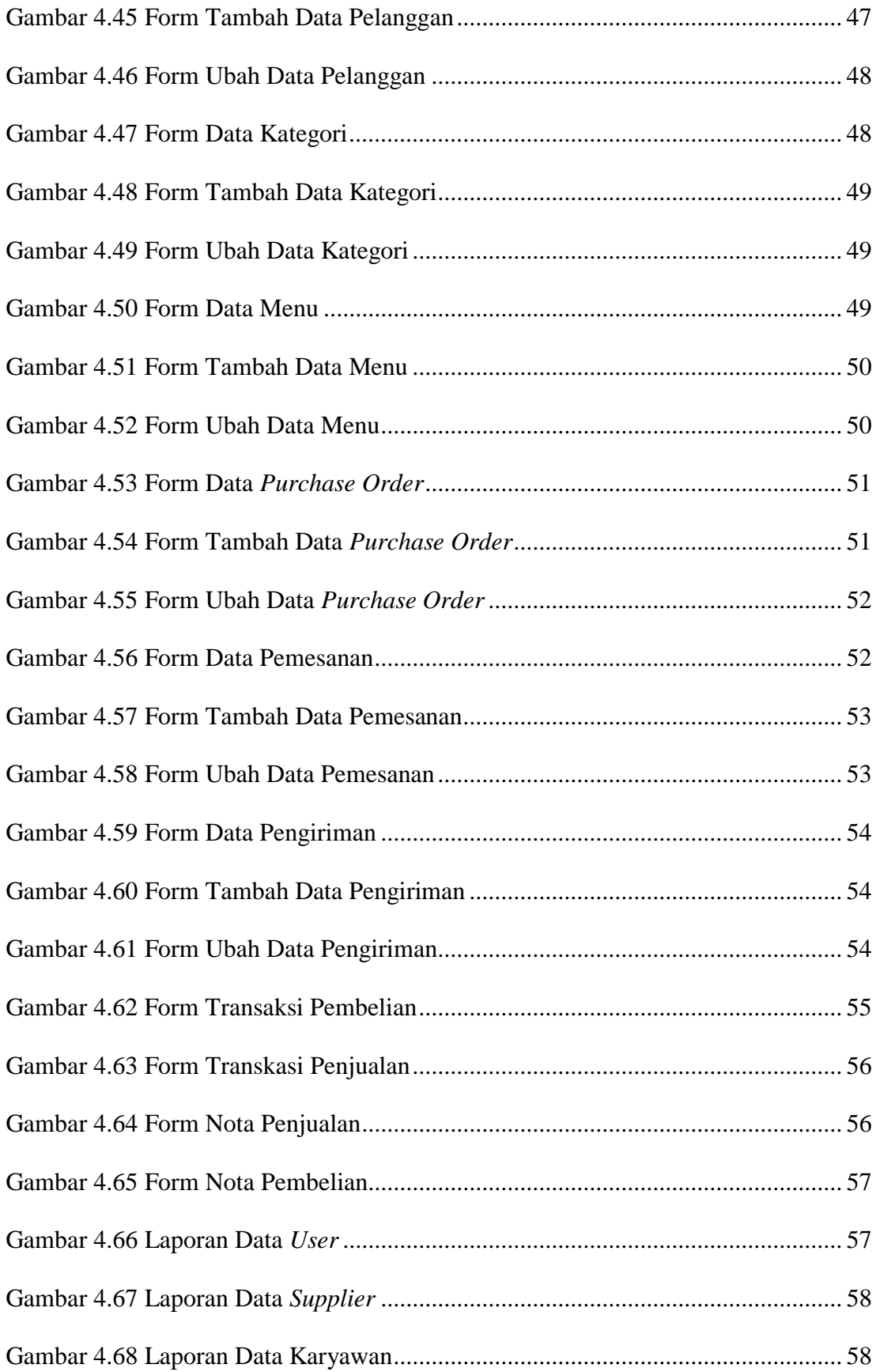

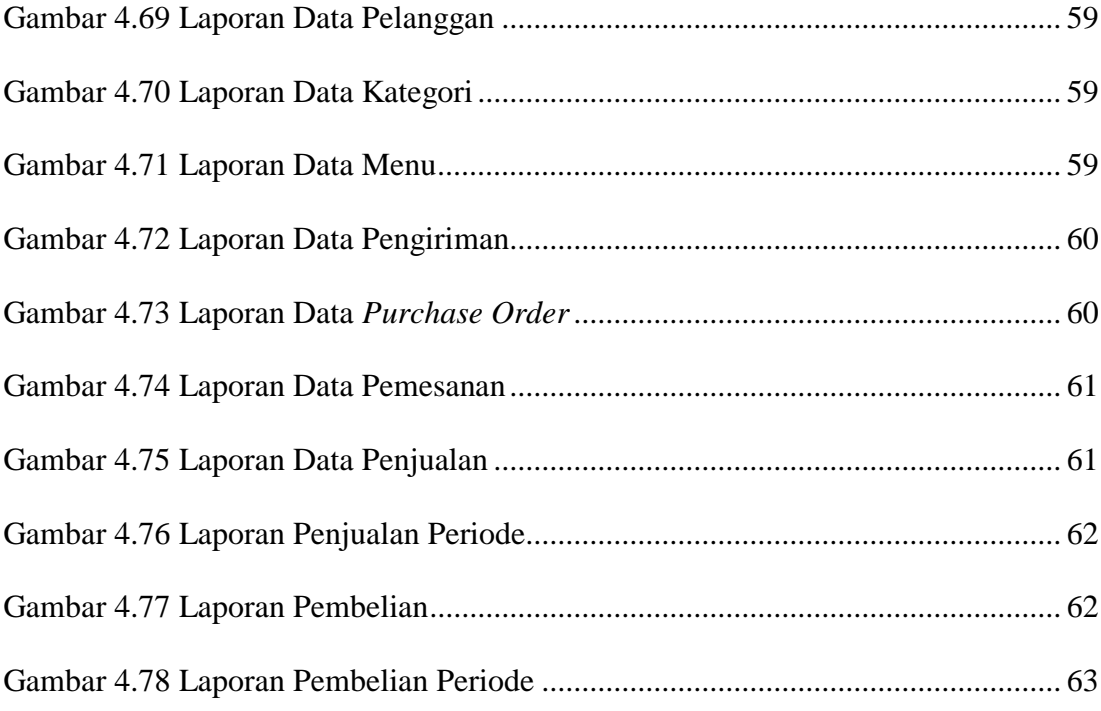

## **DAFTAR LAMPIRAN**

<span id="page-16-0"></span>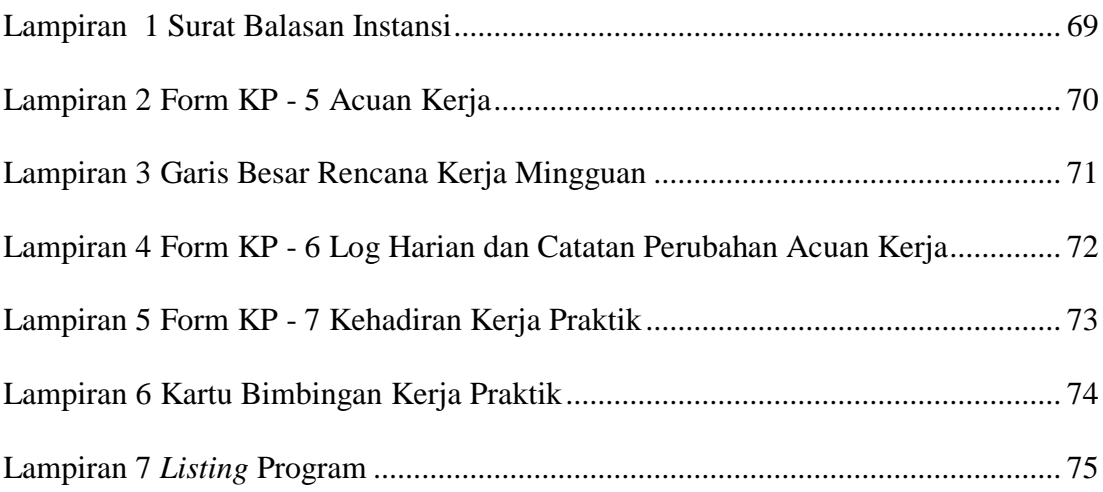

#### **BAB I**

#### **PENDAHULUAN**

#### <span id="page-17-1"></span><span id="page-17-0"></span>**1.1 Latar Belakang Masalah**

Pada saat ini kebutuhan akan sebuah sistem informasi sangatlah penting bagi tiaptiap perusahaan agar mereka dapat bersaing dalam era globalisasi sekarang ini. Dan hal ini tentunya harus didukung dengan sebuah metode atau perhitungan yang akan mendukung sistem informasi tersebut.

CV Jiwa Bangun Nusantara merupakan perusahaan dagang yang bergerak di bidang jual beli ikan dan ternak potong. Perusahaan dapat menerima pesanan pesanan penjualan dan pesanan pembelian hanya dicatat dalam buku dan dilakukan secara manual. Penjualan yang dilakukan meliputi nama pelanggan, produk yang dibeli, harga jual, harga beli dan jumlah yang harus dibayar. Pada proses pembelian pengisian data yang dilakukan meliputi produk yang dibeli, jumlah produk dan harga produk. Semua data penjualan dan pembelian diurutkan berdasarkan tanggal penjualan atau tanggal pembelian bukan berdasarkan nomor urut penerimaan order penjualan atau order pembelian. Sehingga proses pencarian data tidak efektif dan membutuhkan waktu yang lebih lama.

Proses penjualan pada CV Jiwa Bangun Nusantara dilakukan dengan menerima pesanan dari pelanggan, baik secara langsung melalui telepon atau melalui surat order. Perusahaan ingin mengetahui informasi penjualan produk yang banyak diminati, jenis produk yang memiliki keuntungan lebih tinggi, sehingga dapat mengeluarkan laporan transaksi penjualan secara akurat sebagai alat pendukung pengambilan keputusan untuk

menentukan langkah-langkah apa saja yang harus dilakukan kedepanya sehingga tujuannya menjadi lebih jelas.

Berdasarkan latar belakang masalah yang ada pada CV Jiwa Bangun Nusantara membutuhkan sebuah program aplikasi dapat memberikan informasi kepada pemilik tentang proses pembelian dan penjualan sehingga menghasilkan laporan-laporan yang cepat dan akurat.

#### <span id="page-18-0"></span>**1.2 Rumusan Masalah**

Berdasarkan latar belakang masalah di atas, maka dapat dirumuskan permasalahan, yaitu bagaimana merancang bangun sistem infomasi pembelian dan penjualan pada client CV Jiwa Bangun Nusantara dan menghasilkan laporan-laporan transaksi pembelian dan penjualan dan laporan yang dapat mempermudah proses bertransaksi.

#### <span id="page-18-1"></span>**1.3 Batasan Masalah**

Berdasarkan rumusan masalah diatas, dapat disusun batasan masalah dalam pembuatan sistem infomasi pembelian dan penjualam pada client CV Jiwa Bangun Nusantara adalah sebagai berikut:

- a. Sistem pembayaran harus lunas tidak bisa membayar dengan cara mengasur.
- b. Sistem pembelian dan penjualan yang sebelumnya secara manual perlu diubah ke sistem berbasis web.
- c. Basis data yang digunakan adalah XAMPP 1.8.1 (PhpMyAdmin, MySQL).
- d. Pelanggan tidak diperbolehkan untuk membatalkan pemesanannya dengan alasan apapun.

#### <span id="page-19-0"></span>**1.4 Tujuan**

Tujuan dari pembuatan laporan ini adalah dapat memberikan kemudahan dalam melakukan proses berdagang, mempersingkat waktu, mempermudah dalam mencatat laporan-laporan yang terjadi pada perusahaan.

#### <span id="page-19-1"></span>**1.5 Manfaat**

Manfaat yang diperoleh dalam pembuatan aplikasi pembelian dan penjualan ikan dan ternak potong adalah sebagai berikut:

a. Bagi Mahasiswa

Manfaat yang dapat diperoleh mahasiswa dengan diterapkannya sistem informasi pembelian dan penjualan ikan dan ternak potong pada client CV Jiwa Bangun Nusantara adalah dapat memahami berbagai sistem kerja yang ada di perusahaan, dapat menerapkan sekaligus mengembangkan ilmu yang di pelajari selama perkuliahan dengan kerja lapangan dan menambah wawasan dan pengetahuan untuk mempersiapkan diri baik secara teoritis maupun secara praktis, untuk menghadapi dunia pekerjaan.

b. Bagi Perusahaan

Manfaat yang dapat diperoleh perusahaan dengan diterapkannya sistem informasi pembelian dan penjualan ikan dan ternak potong pada client CV Jiwa Bangun Nusantara adalah mendapatkan bantuan dalam menyelesaikan permasalahan yang terdapat pada industri dan dapat menghasilkan informasi dan laporan yang dibutuhkan.

c. Bagi Akademik

Sebagai bahan masukan untuk mengevaluasi sampai sejauh mana kurikulum yang telah diterapkan sesuai dengan kebutuhan tenaga kerja yang terampil di bidangnya, jalinan kerja sama dengan dunia usaha, lembaga BUMN, BUMD, perusahaan swasta serta instansi pemerintah.

Sebagai tambahan referensi khususnya mengenai perkembangan teknologi informasi pada sektor industri maupun pemerintahan di Indonesia dalam rangka menghasilkan lulusan-lulusan handal yang memiliki pengalaman sesuai dengan bidangnya.

#### <span id="page-20-0"></span>**1.6 Sistematika Penulisan**

Sistematika penulisan pada laporan kerja praktik ini adalah sebagai berikut:

- BAB I PENDAHULUAN Pada BAB I, berisi latar belakang, rumusan masalah, batasan masalah, tujuan, manfaat, dan sistematika penulisan kerja praktik.
- BAB II GAMBARAN UMUM PERUSAHAAN Pada BAB II, berisi penjabaran tentang sejarah perusahaan yaitu CV Jiwa Bangun Nusantara. Pemahaman proses bisnis yang meliputi visi dan misi perusahaan, pengenalan struktur organisasi serta deskripsi tugas dari masing–masing bagian yang bersangkutan.

## BAB III LANDASAN TEORI

Pada BAB III, berisi tentang dokumen manajemen sistem dan siklus hidup pengembangan sistem yang akan digunakan dalam rancang bangun sistem informasi pembelian dan penjualan ikan dan ternak potong pada client CV Jiwa Bangun Nusantara.

## BAB IV DESKRIPSI KERJA PRAKTIK

Pada BAB IV, berisi tentang uraian tentang tugas-tugas yang dikerjakan pada saat kerja praktik yaitu metodologi penelitian, analisis sistem, pembahasan masalah berupa *Document Flow, System Flow, Entity Relationship Diagram, Conceptual Data Model, Physical Data Model dan Data Flow Diagram (DFD)*.

# BAB V PENUTUP Pada BAB Penutup membahas tentang kesimpulan dan saran dari seluruh isi laporan ini yang disesuaikan dengan hasil dan pembahasan pada babbab sebelumnya.

#### **BAB II**

#### **GAMBARAN UMUM PERUSAHAAN**

#### <span id="page-22-1"></span><span id="page-22-0"></span>**2.1 Gambaran Umum Perusahaan**

Secara resmi CV Jiwa Bangun Nusantara berdiri sejak tahun 2017 yang bergerak di bidang jual beli ikan dan ternak potong. Seiring dengan berjalannya waktu, CV Jiwa Bangun Nusantara semakin maju dan berkembang. Selain itu, bisnisnya CV Jiwa Bangun Nusantara semakin banyak, begitu juga dengan jumlah karyawannya yang semakin bertambah. Hingga saat ini, CV Jiwa Bangun Nusantara tetap menjadi penjual maupun distributor ikan yang cukup terkenal di Surabaya.

Sistem operasional pada CV Jiwa Bangun Nusantara masih menggunakan sistem manual. Dokumen-dokumen utama seperti dokumen hasil transaksi pembelian, penjualan, serta laporan-laporan yang dibutuhkan masih proses secara manual. Jadi, kendala-kendala yang dihadapi oleh pihak CV Jiwa Bangun Nusantara, seperti kesalahan dalam perhitungan, pengecekan, pembuatan laporan dan lain-lain. Sebaiknya, perusahaan mengganti sistem yang lama dengan menggunakan sistem baru.

#### <span id="page-22-2"></span>**2.2 Logo CV Jiwa Bangun Nusantara**

<span id="page-22-3"></span>Berikut ini logo dari Logo CV Jiwa Bangun Nusatara :

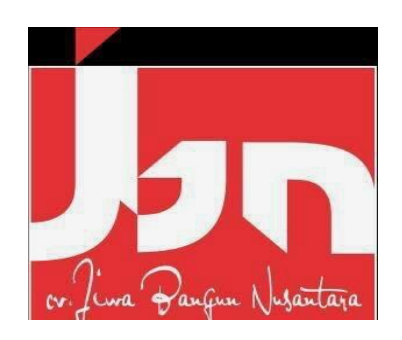

Gambar 2.1 Logo CV Jiwa Bangun Nusantara

#### <span id="page-23-0"></span>**2.3 Visi Perusahaan**

"Menjadi total *solution company* dibidang IT dan business terkemuka dengan layanan terbaik dalam memberikan solusi tepat, terpercaya dan bernilai tambah bagi *customer* dan *stakeholder*".

## <span id="page-23-1"></span>**2.4 Misi Perusahaan**

"Memberikan kontribusi bagi peningkatan kualitas produk di Indonesia dengan menyediakan teknologi informasi dan sistem informasi yang berkualitas tinggi dan berstandart internasional".

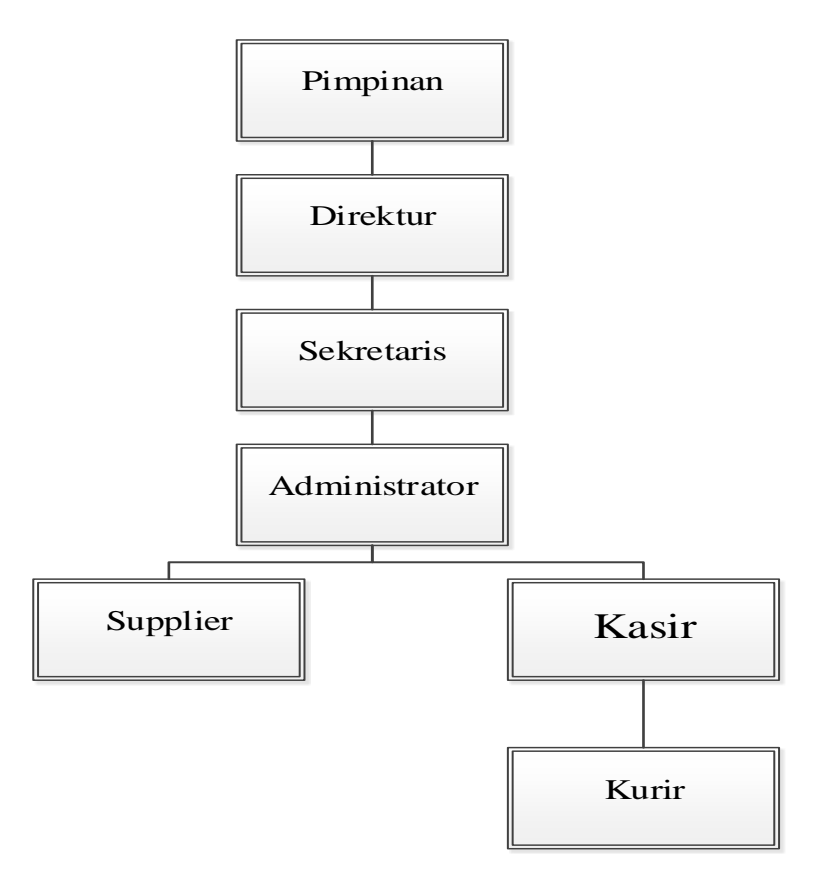

<span id="page-23-2"></span>Gambar 2.2 Struktur Organisasi CV Jiwa Bangun Nusantara

#### <span id="page-24-0"></span>**2.5 Deskripsi Jabatan**

Berdasarkan struktur organisasi pada Gambar 2.2. Berikut adalah beberapa deskripsi pekerjaan :

1. Bagian Pimpinan

Merupakan salah satu faktor penentu keberhasilan suatu organisasi dalam perusahaan.

2. Bagian Direktur

Merupakan memimpin perusahaan dengan membuat kebijakan-kebijakan

perusahaan.

3. Bagian Sekretaris

Merupakan membantu pimpinannya dalam melakukan tugas-tugas harian, baik yang rutin maupun yang khusus.

4. Bagian Adminstrasi

Merupakan salah satu bagian yang sangat penting karena mengelola semua datadata yang diperlukan dalam melakukan segala proses transaksi, antara lain mengelola data produk, *supplier,* karyawan, pelanggan, dan lain-lain.

5. Bagian *Supplier*

Merupakan menyediakan barang yang di perlukan oleh *customer*nya. *Supplier* membeli barang dari 1 atau lebih produsen yg kemudian disalurkannya pada *customer*nya.

6. Bagian Kasir

Merupakan bagian yang bertanggung jawab atas segala proses keuangan, baik itu dalam menghitung/membuat laporan keuangan.

7. Bagian Pengiriman / Kurir

Merupakan bagian yang melakukan pengiriman ikan dan ternak potong. Dan perlu diketahui bahwa, bagian ini hanya melakukan pengiriman apabila ada pesanan,

seperti pesanan yang dilakukan oleh pabrik, restoran dan lain-lain. Semua pekerjaan di bagian ini dikerjakan oleh karyawan yang telah ditugaskan oleh pemilik CV Jiwa Bangun Nusantara.

#### **BAB III**

#### **LANDASAN TEORI**

#### <span id="page-26-1"></span><span id="page-26-0"></span>**3.1 Sistem Informasi**

Sistem informasi merupakan serangkaian komponen berupa manusia, prosedur, data, dan teknologi (seperti komputer) yang digunakan untuk menghasilkan informasi yang bernilai untuk pengambilan keputusan. Sistem informasi yang melekat dan merupakan infrastruktur penunjang keberhasilan bagi setiap organisasi dalam mencapai tujuannya (Soeherman, 2004).

Pengertian sistem informasi adalah .Suatu sistem di dalam suatu organisasi yang mempertemukan kebutuhan pengelola harian, mendukung operasi, bersifat manajerial dan kegiatan strategi dari suatu organisasi dan menyediakan pihak luar tertentu dengan laporan-laporan yang diperlukan.

#### <span id="page-26-2"></span>**3.2 Pembelian**

Menurut Manulang (1982:201) pembelian didefinisikan sebagai usaha untuk memenuhi kebutuhan atas barang atau jasa yang diperlukan oleh perusahaan dan dapat diterima tepat pada waktunya dengan mutu yang sesuai serta harga yang menguntungkan. Pembelian 4 terjadi untuk memenuhi kebutuhan dan pemenuhan kebutuhan tersebut ada dua macam, yaitu untuk dikonsumsi dan untuk dijual kembali.

#### <span id="page-26-3"></span>**3.3 Penjualan**

Sistem informasi merupakan serangkaian komponen berupa manusia, prosedur, data, dan teknologi (seperti komputer) yang digunakan untuk menghasilkan informasi yang bernilai untuk pengambilan keputusan. Sistem informasi yang melekat dan

merupakan infrastruktur penunjang keberhasilan bagi setiap organisasi dalam mencapai tujuannya (Soeherman, 2004).

#### <span id="page-27-0"></span>**3.4 Basis Data**

Menurut Fabbri dan Schwabb (dalam Kadir (1999:9)) Istilah Database banyak menimbulkan interpretasi yang berbeda., basis data adalah sistem berkas terpadu yang dirancang terutama untuk meminimalkan pengulangan data. Kelemahan perancangan sistem masih didasarkan pada kebutuhan individu pengguna, bukan kebutuhan sejumlah pengguna dengan kekurangan dalam hal:

- a. Kemubaziran data,
- b. Keterbatasan berbagi data,
- c. Ketidak konsistenan dan kurangnya integritas,
- d. Kekurang luwesan.

Sistem pemrosesan Database dimaksudkan untuk mengatasi kelemahankelemahan yang ada pada sistem pemrosesan berkas. Sistem seperti ini dikenal dengan sebutan Database Management System (DBMS).

#### <span id="page-27-1"></span>**3.5 Pengertian Netbeans**

*NetBeans* merupakan salah satu IDE yang dikembangkan dengan bahasa pemrograman java. NetBeans mempunyai lingkup pemrograman java terintergrasi dalam suatu perangkat lunak yang di dalamnya menyediankan pembangunan pemrograman GUI, text editor, complier, dan interpreter.

NetBeans adalah sebuah perangkat lunak open source sehingga dapat digunakan secara gratis untuk keperluan komersial maupun nonkomersial yang didukung oleh Sun Microsystem. (Wahana Komputer, 2012).

## <span id="page-28-0"></span>**3.6 Pengertian MySQL**

Menurut Kadir (1999:2) MySQL merupakan software yang tergolong sebagai DBMS (Database Management System) yang bersifat Open Source. Open Source menyatakan bahwa software ini di lengkapi dengan source code (kode yang dipakai untuk membuat MySQL), selain tentu saja bentuk executable-nya atau kode yang dapat dijalankan secara langsung dalam sistem operasi, dan bisa diperoleh dari mengunduh di internet.

#### **BAB IV**

#### **DESKRIPSI PEKERJAAN**

<span id="page-29-0"></span>Setiap perusahaan memiliki struktur organisasi yang didalamnya terdapat pegawai atau karyawan. Dalam pelaksanaannya sering timbul masalah mengenai pengelolaan data barang yang mana data tersebut terdiri dari data *purchase order*, pembelian, penjualan, laporan mengenai pembelian dan penjualan dalam periode tertentu.

Untuk melaksanakan kerja praktik, dilakukan pendekatan dengan cara peninjauan untuk mengetahui masalah apa yang terdapat di dalam CV Jiwa Bangun Nusantara. Peninjauan ini dilakukan untuk mendapatkan informasi dan data yang berhubungan dengan penyelesaian masalah, selain itu juga untuk mengetahui langkah-langkah apa yang dilakukan oleh perusahaan untuk mengembangkan usahanya. Adapun metode yang dilakukan selama menyelesaikan kerja praktik di CV Jiwa Bangun Nusantara adalah sebagai berikut:

- 1. Menganalisis sistem.
- 2. Merancang sistem.
- 3. Mengimplementasikan sistem.
- 4. Melakukan pembahasan terhadap implementasi sistem.

## <span id="page-29-1"></span>**4.1 Analisa Sistem**

Dalam pembahasan pekerjaan ini, yang menjadi masalah utama adalah tidak adanya aplikasi yang dapat membantu menangani kerja sistem secara baik dan benar yang mengakibatkan laporan tidak tercatat dengan baik. Dalam menyelesaikan masalah tersebut, dilakukan pencarian sumber-sumber data yang diperlukan seperti, dokumendokumen dan bukti terkait lainnya. Tahap selanjutnya adalah menganalisa alur kerja dan dokumen yang terkait. Dari analisa tersebut, dikembangkan menjadi *data flow diagram* yang sesuai, *entity relationship diagram*, dan rangka desain input-output.

#### **4.1.1 Identifikasi Masalah**

Secara garis besar permasalahan yang diidentifikasi pada sistem ini yaitu belum adanya pembuatan aplikasi pembelian dan penjualan ikan dan ternak potong. Semua kegiatan transaksi tersebut dilakukan menggunakan pencatatan secara manual melalui buku atau kertas. Sehingga tidak efektif dalam pencatatan transaksi.

#### **4.1.2 Spesifikasi Aplikasi**

Perancangan dari Sistem Informasi Pembelian dan Penjualan Ikan dan Ternak Potong pada Client CV Jiwa Bangun Nusantara ini harus dapat:

- a. Mengolah dan menampilkan data bahan/barang yang akan di pesan dari *supplier*.
- b. Mengolah dan menampilkan data barang
- c. Menghasilkan laporan-laporan yang dibutuhkan oleh perusahaan*.*

#### **4.1.3 Lingkungan Operasi**

Untuk mengembangkan aplikasi sesuai dengan spesifikasi kebutuhan, dibutuhkan

lingkungan operasi sebagai berikut :

- a. Sistem Operasi Windows Sistem operasi ini dipilih karena dibutuhkan suatu *component* Windows 7 atau yang lebih tinggi.
- b. XAMPP 1.8.1 (Apache dan MySQL) XAMPP digunakan sebuah *software* pendukung dalam membangun sebuah *website* yang akan diintegrasikan dengan MySQL.
- c. Adobe Macromedia Dreamweaver 8 Adobe Macromedia Dreamweaver 8 digunakan untuk mendesain, melakukan

editing dan mengembangkan aneka website.

#### **4.1.4 Document Flow**

*Document flow* memuat hasil analisis yang dibuat berdasarkan hasil *survey* pada CV Jiwa Bangun Nusantara. *Document flow* menggambarkan seluruh proses yang berhubungan dalam kegiatan pembelian produk secara *manual* sebelum adanya sistem informasi pembelian dan penjualan terkomputerisasi yang akan dirancang sekarang ini.

a. *Document flow* pembelian produk.

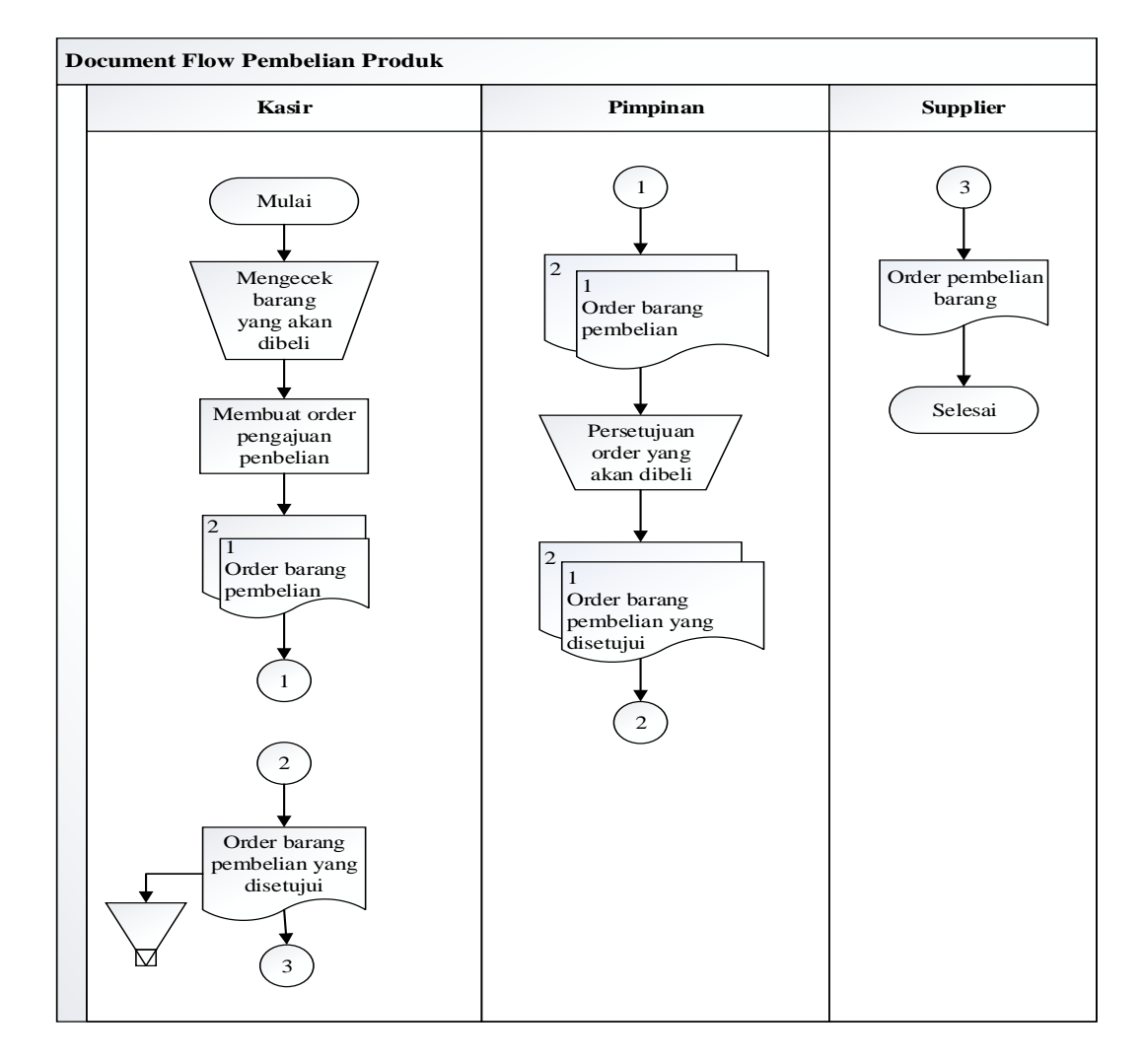

<span id="page-31-0"></span>Gambar 4.1 Document Flow Pembelian Produk

 Pada Gambar 4.1 menjelaskan proses awal dimulai pada bagian pembelian produk yang dibeli dan dipesan dari *supplier*. Setelah itu, proses dilanjutkan pada penjualan produk.

- **Document Flow Penjualan Produk Kasir Pelanggan** Mencatat barang/ membuat nota penjualan barang yang dibeli  $\overline{2}$ Bukti nota Bukti nota pembayaran pembayaran 1 2 2 Bukti nota Bukti nota pembayaran<br>Pembayaran Stempel lunas  $\mathcal{D}$  $\overline{\mathbf{B}}$ ukti pembayar  $\sum_{n=1}^{\infty}$ 3 Mulai Membeli barang 1 2  $1$ Bukti nota Membayar barang yang dibeli 2  $\overline{1}$  and  $\overline{1}$ Bukti nota 3 Bukti nota pembayaran Selesai 1 1 1 Bukti pembayaran 1 pembayaran 1 pembayaran 2 Mengambil barang yang dibeli
- b. *Dokumen flow* penjualan produk

<span id="page-32-0"></span>Gambar 4.2 Document Flow Penjualan Produk

Pada Gambar 4.2 menjelaskan bagian penjualan produk yang siap untuk dijual kepada pelanggan yang telah melakukan pemesanan sebelumnya di CV Jiwa Bangun Nusantara.

## <span id="page-33-0"></span>**4.2 Desain Sistem**

Berdasarkan *Document Flow* di atas desain sistem di CV Jiwa Bangun Nusantara meliputi Diagram Jenjang, *Context Diagram* dan *Data Flow Diagram*.

## **4.2.1 Diagram Jenjang**

Diagram jenjang proses merupakan sebuah diagram yang digunakan untuk mendokumentasikan atau menggambarkan fungsi-fungsi yang terdapat dalam aplikasi. Diagram jenjang dapat dilihat pada Gambar 4.3.

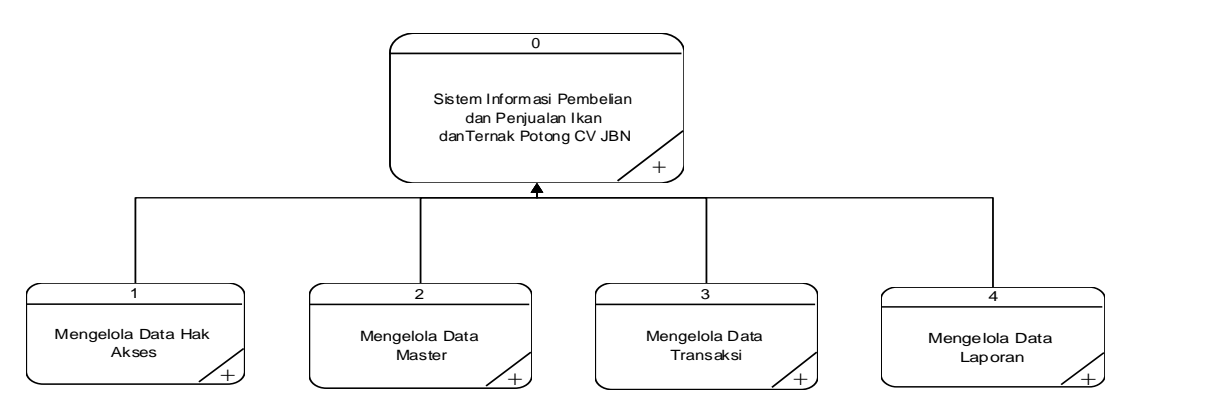

Gambar 4.3 Diagram Jenjang *Level* 0 Pembelian dan Penjualan

#### <span id="page-33-1"></span>1. Proses Mengelola Hak Akses

Proses mengelola hak akses memiliki dua tingkatan *level* diagram jenjang proses. Pada Gambar 4.4 merupakan diagram jenjang proses *level* 1 mengelola hak akses yang berfungsi untuk memeriksa hak akses dari pengguna aplikasi seperti admin dan kasir.

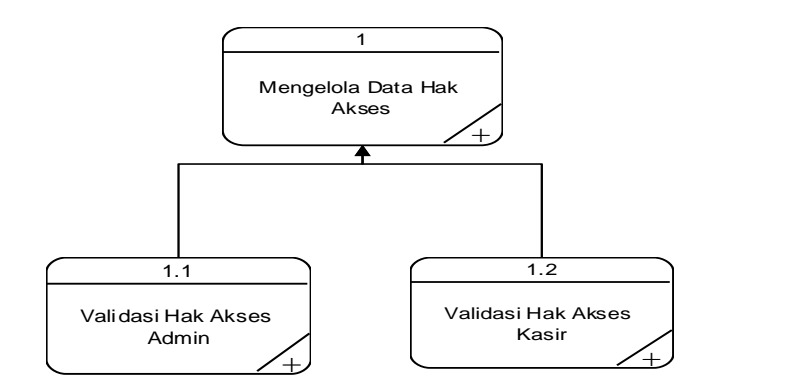

Gambar 4.4 Diagram Jenjang *Level* 1 Mengelola Hak Akses

<span id="page-34-0"></span>Pada Gambar 4.5 merupakan turunan dari proses mengelola hak akses dimana proses ini disebut diagram jenjang proses *level* 2 validasi hak akses admin. Pada proses ini terdapat tiga proses sistem.

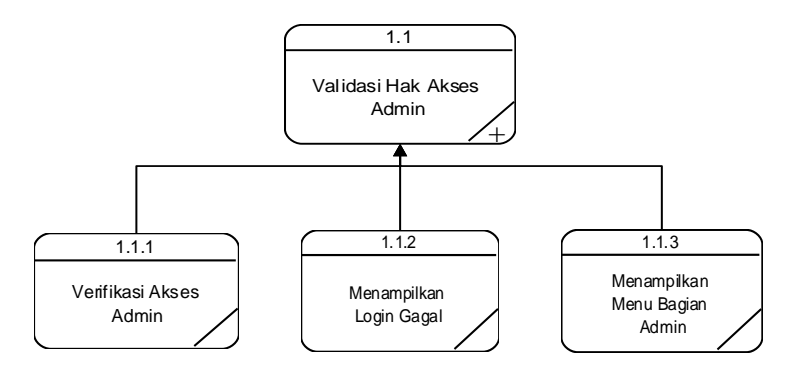

Gambar 4.5 Diagram Jenjang *Level* 2 Validasi Hak Akses Admin

<span id="page-34-1"></span>Pada Gambar 4.6 merupakan turunan dari proses mengelola hak akses dimana proses ini disebut diagram jenjang proses *level* 2 validasi hak akses kasir. Pada proses ini terdapat tiga proses sistem.

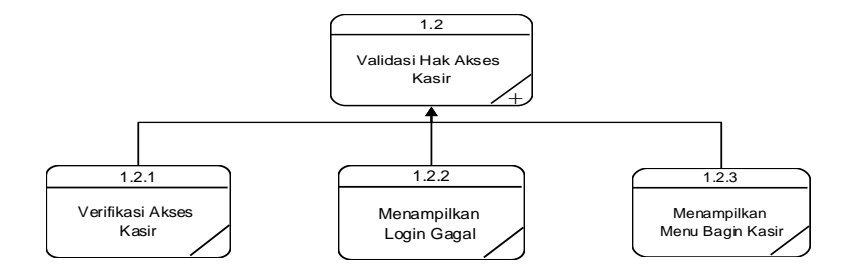

<span id="page-34-2"></span>Gambar 4.6 Diagram Jenjang *Level* 2 Validasi Hak Akses Kasir

#### 2. Proses Mengelola Data Master

Proses mengelola data master memiliki dua tingkatan *level* diagram jenjang proses. Pada Gambar 4.7 merupakan diagram jenjang proses *level* 1 mengelola data master yang berfungsi untuk mengelola data master yang terdapat dalam aplikasi ini.

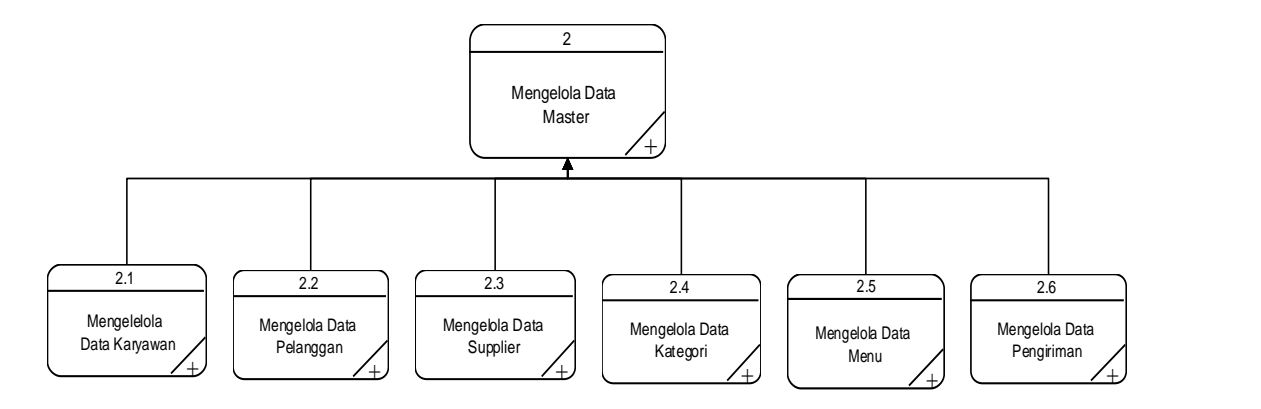

Gambar 4.7 Diagram Jenjang *Level* 1 Mengelola Data Master

<span id="page-35-0"></span>Pada Gambar 4.8 merupakan turunan dari proses mengelola data master dimana proses ini disebut diagram jenjang proses *level* 2 mengelola data karyawan. Pada proses ini terdapat tiga proses sistem.

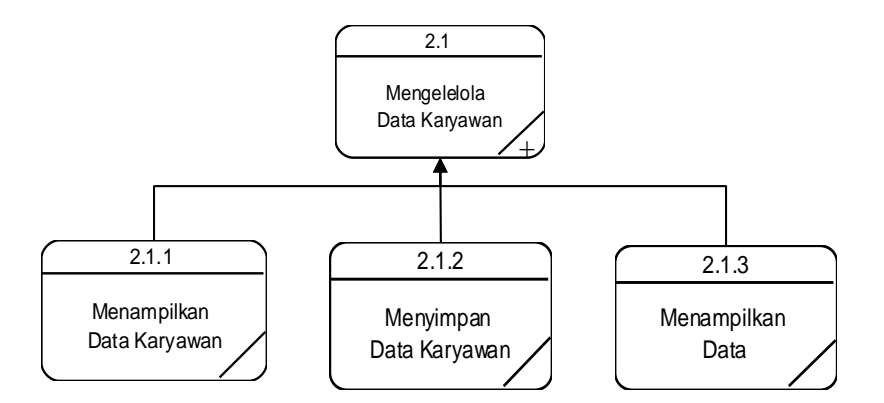

Gambar 4.8 Diagram Jenjang *Level* 2 Mengelola Data Karyawan

<span id="page-35-1"></span>Pada Gambar 4.9 merupakan turunan dari proses mengelola data master dimana proses ini disebut diagram jenjang proses *level* 2 mengelola data pelanggan. Pada proses ini terdapat tiga proses system.
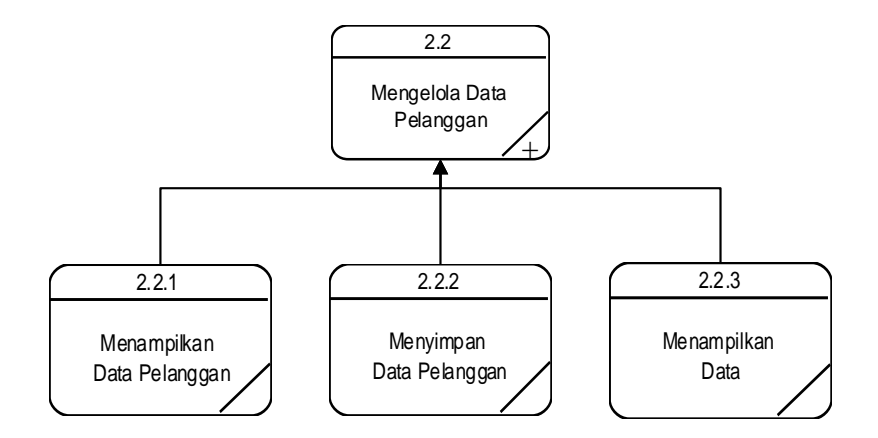

Gambar 4.9 Diagram Jenjang *Level* 2 Mengelola Data Pelanggan

Pada Gambar 4.10 merupakan turunan dari proses mengelola data master dimana proses ini disebut diagram jenjang proses *level* 2 mengelola data *supplier*. Pada proses ini terdapat tiga proses sistem.

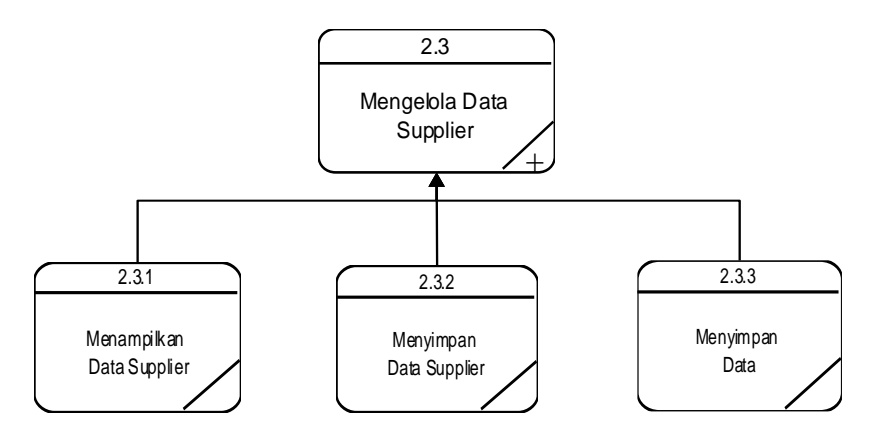

Gambar 4.10 Diagram Jenjang *Level* 2 Mengelola Data *Supplier*

Pada Gambar 4.11 merupakan turunan dari proses mengelola data master dimana proses ini disebut diagram jenjang proses level 2 mengelola data kategori. Pada proses ini terdapat tiga proses sistem.

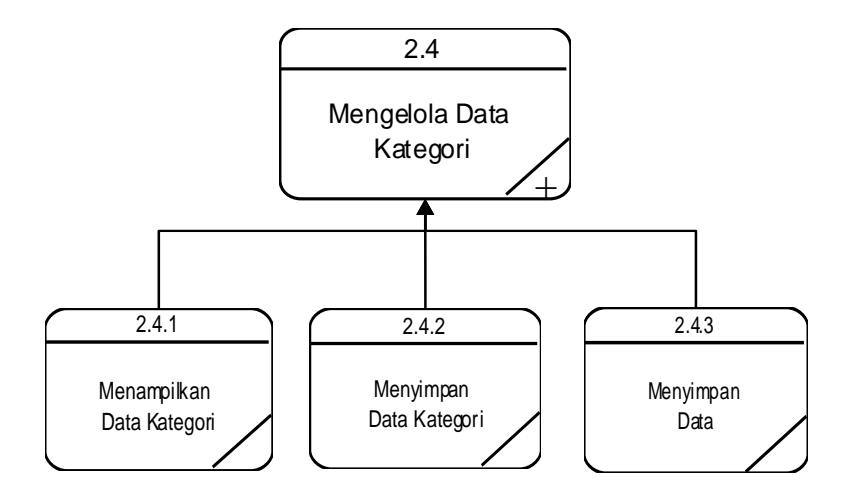

Gambar 4.11 Diagram Jenjang *Level* 2 Mengelola Data Kategori

Pada Gambar 4.12 merupakan turunan dari proses mengelola data master dimana proses ini disebut diagram jenjang proses *level* 2 mengelola data menu. Pada proses ini terdapat tiga proses sistem.

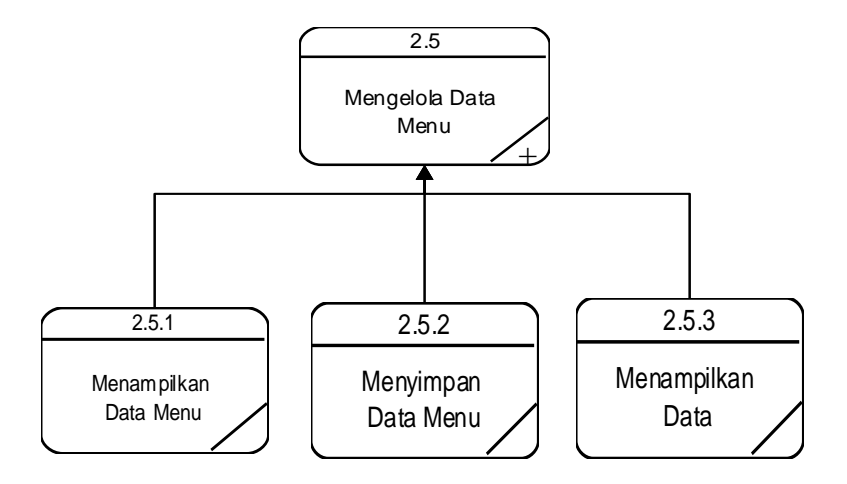

Gambar 4.12 Diagram Jenjang *Level* 2 Mengelola Data Menu

#### 3. Proses Mengelola Data Transaksi

Proses mengelola data transaksi ini dikelola oleh karyawan berfungsi untuk mencatat transaksi perusahaan. Gambar 4.13 merupakan diagram jenjang proses *level*  1 mengelola data transaksi.

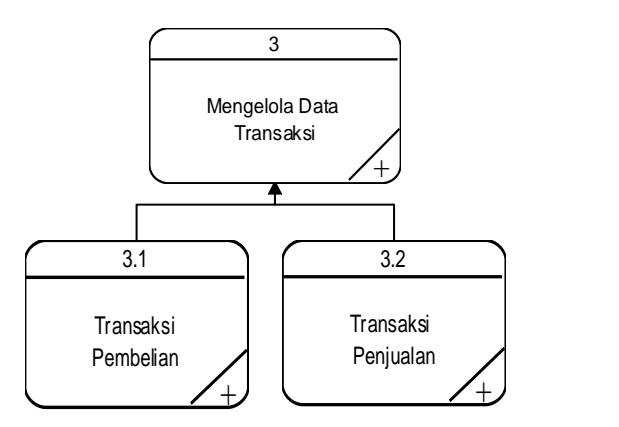

Gambar 4.13 Diagram Jenjang *Level* 1 Mengelola Data Transaksi

Pada Gambar 4.14 merupakan turunan dari proses mengelola data transaksi dimana proses ini disebut diagram jenjang proses *level* 2 mengelola data transaksi pembelian. Pada proses ini terdapat dua proses sistem.

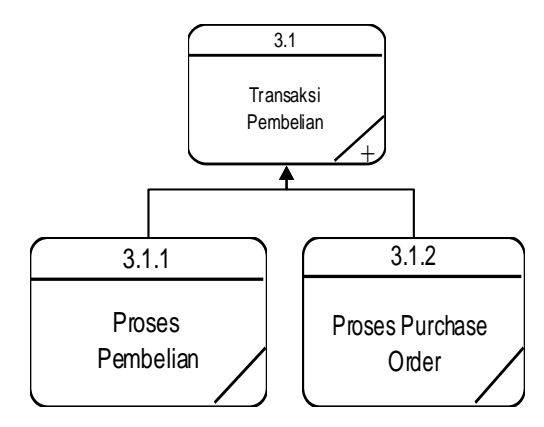

Gambar 4.14 Diagram Jenjang *Level* 2 Mengelola Data Transaksi Pembelian

Pada Gambar 4.15 merupakan turunan dari proses mengelola data transaksi dimana proses ini disebut diagram jenjang proses *level* 2 mengelola data transaksi penjualan. Pada proses ini terdapat dua proses sistem.

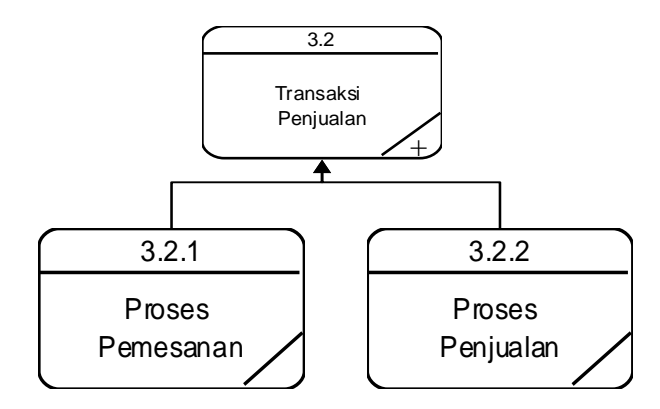

Gambar 4.15 Diagram Jenjang *Level* 2 Mengelola Data Transaksi Penjualan

### 4. Proses Mengelola Data Laporan

Proses mengelola data laporan ini dikelola oleh karyawan berfungsi untuk membuat laporan. Gambar 4.16 merupakan diagram jenjang proses *level* 1 mengelola data laporan.

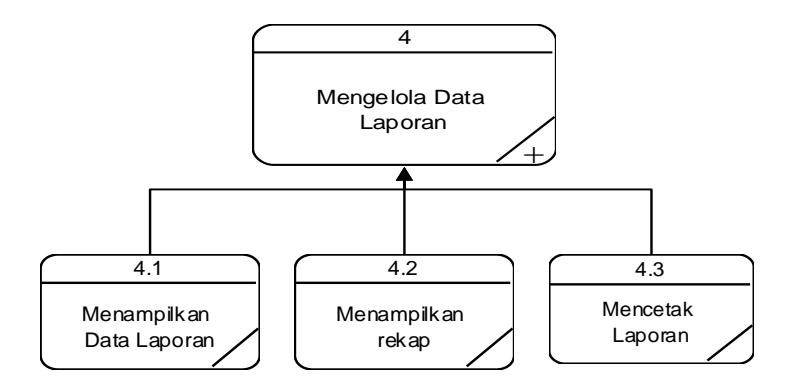

Gambar 4.16 Diagram Jenjang *Level* 2 Mengelola Data Laporan

### **4.2.2 Context Diagram**

*Context diagram* menggambarkan proses sistem secara umum. Berikut ini adalah context diagram dari sistem informasi pembelian dan penjualan ikan dan ternak potong pada client CV Jiwa Bangun Nusantara. Context Diagram dapat dilihat pada Gambar 4.17.

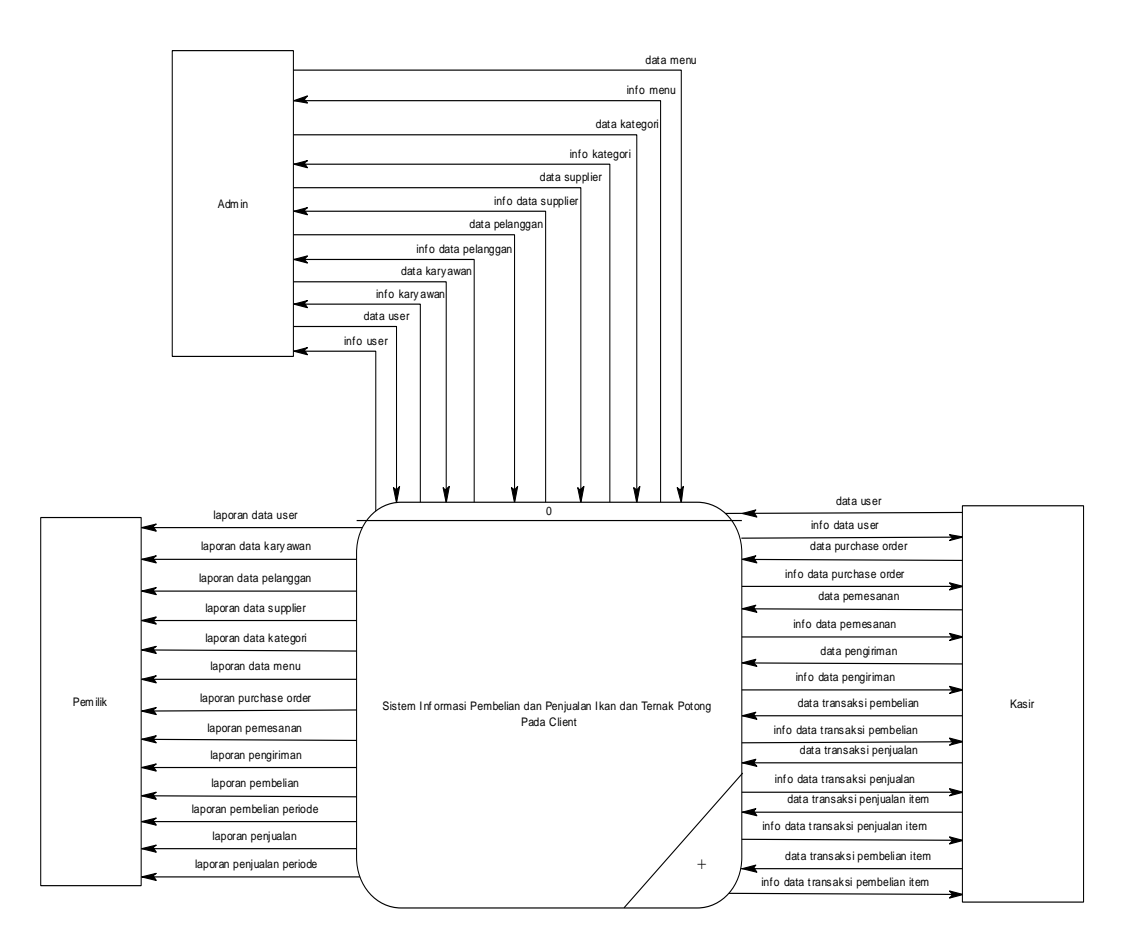

Gambar 4.17 Context Diagram Pembelian dan Penjualan Produk

### **4.2.3 Data Flow Diagram**

*Data Flow Diagram* (DFD) merupakan cara atau metode yang digunakan dalam pengembangan aplikasi yang bersifat terstruktur untuk menggambarkan aliran data yang digunakan dalam aplikasi. Diagram ini menggambarkan interaksi antara *entity* dan aliran data yang terdapat pada aplikasi. DFD berikut merupakan hasil dekompos dari *context diagram* yang digunakan untuk menggambarkan aliran data rancang bangun sistem informasi pembelian dan penjualan ikan dan ternak potong pada client CV Jiwa Bangun Nusantara. DFD dapat dilihat pada Gambar 4.18.

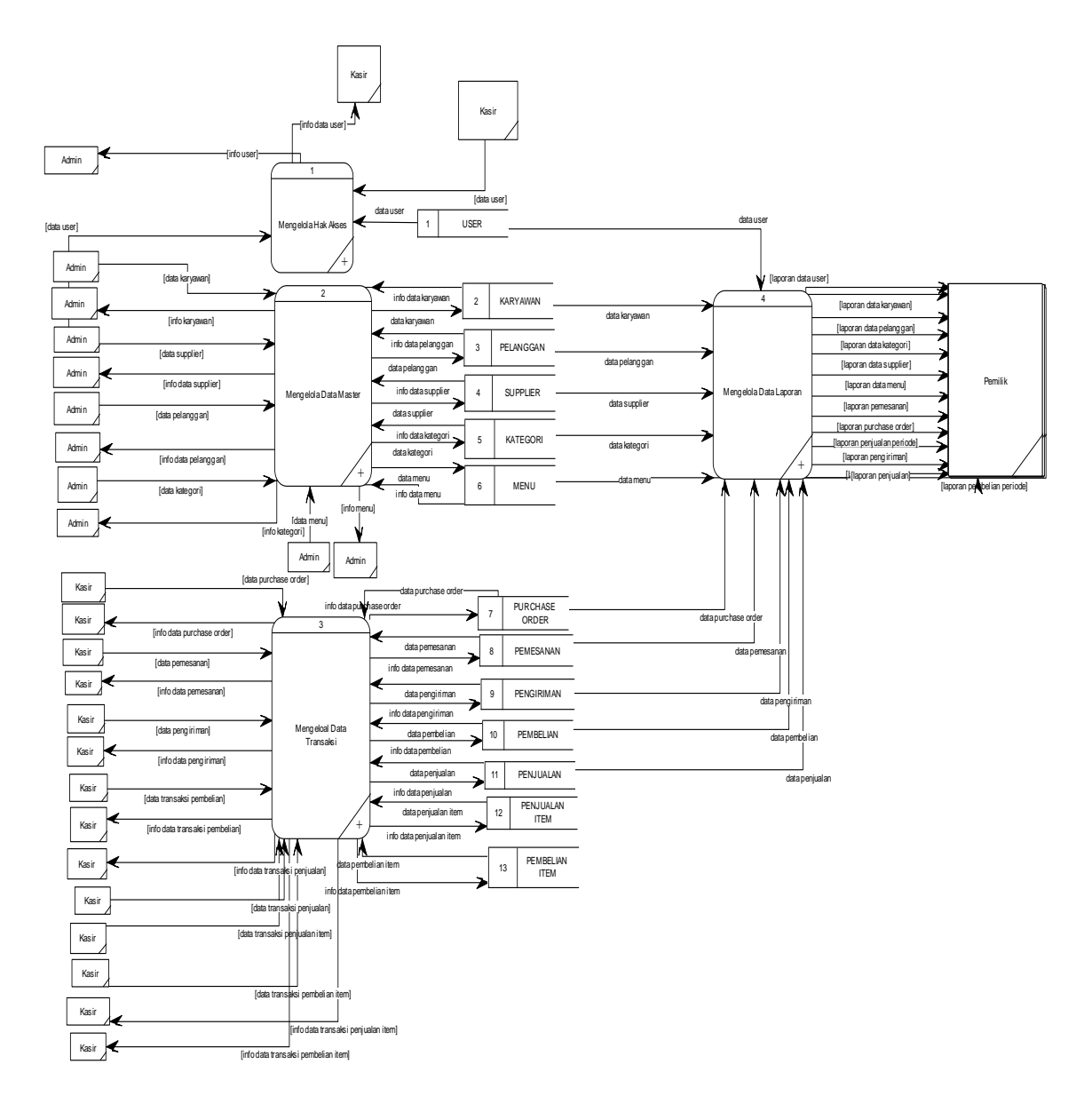

Gambar 4.18 DFD *Level* 0 Pembelian dan Penjualan Produk

Pada pembuatan *Data Flow Diagram* (DFD) *level* satu dan dua memiliki fungsi untuk menjelaskan alur sistem secara detail. Empat fungsi yang akan dijelaskan berdasarkan urusan proses pada sistem.

1. Mengelola Hak Akses

Pada DFD *Level* 1 proses mengelola hak akses, menjelasakan secara umum proses yang dilakukan saat mengelola hak akses yang dijelaskan pada Gambar 4.19.

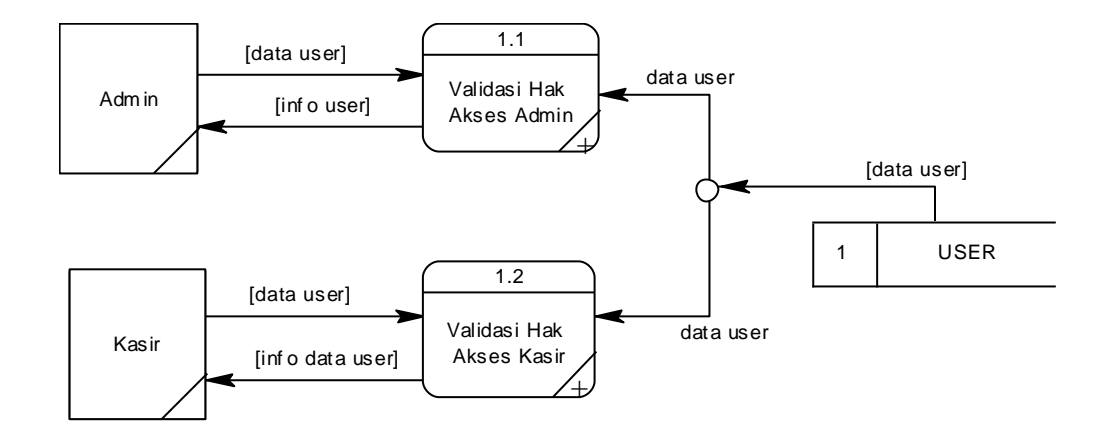

Gambar 4.19 DFD *Level* 1 Mengelola Hak Akses

Pada DFD *level* 2 proses validasi hak akses Admin, menjelaskan secara detail dari setiap proses yang ada pada DFD *level* 1 mengelola hak akses. Gambar 4.20 merupakan detail dari proses validasi hak akses Admin.

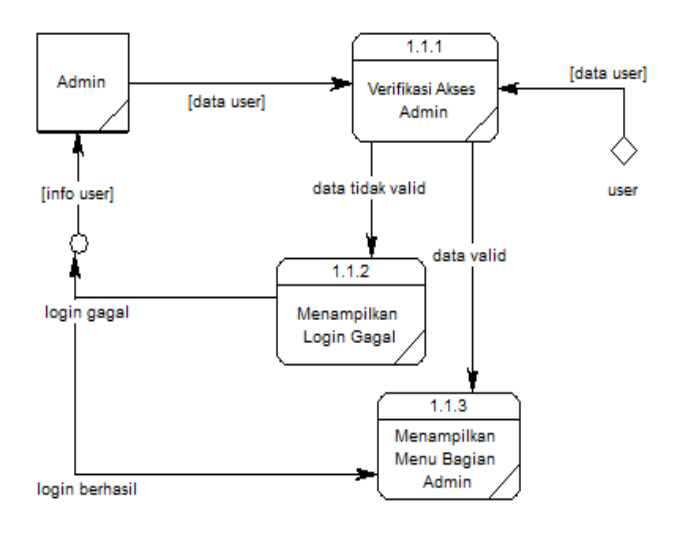

Gambar 4.20 DFD *Level* 2 Validasi Hak Akses Admin

Pada DFD *level* 2 proses validasi hak akses Kasir, menjelaskan secara detail dari setiap proses yang ada pada DFD *level* 1 mengelola hak akses. Gambar 4.21 merupakan detil dari proses validasi hak akses Kasir.

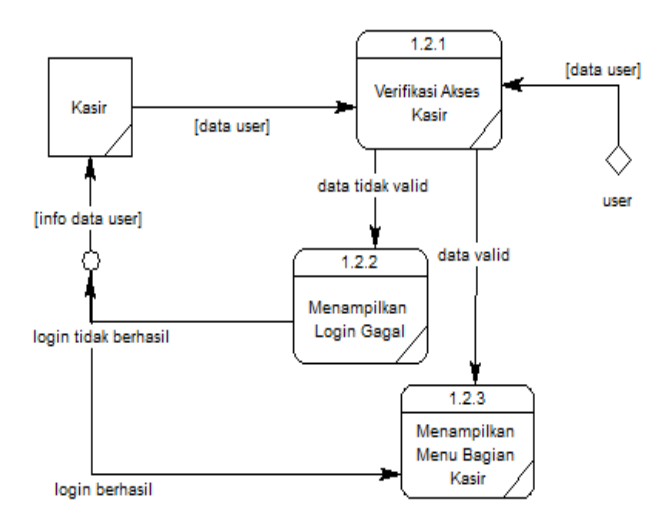

Gambar 4.21 DFD *Level* 2 Validasi Hak Akses Kasir

2. Mengelola Data Master

Pada DFD *level* 1 proses mengelola data master, menjelaskan secara umum proses yang dilakukan saat mengelola data master dan dijelaskan pada Gambar 4.22.

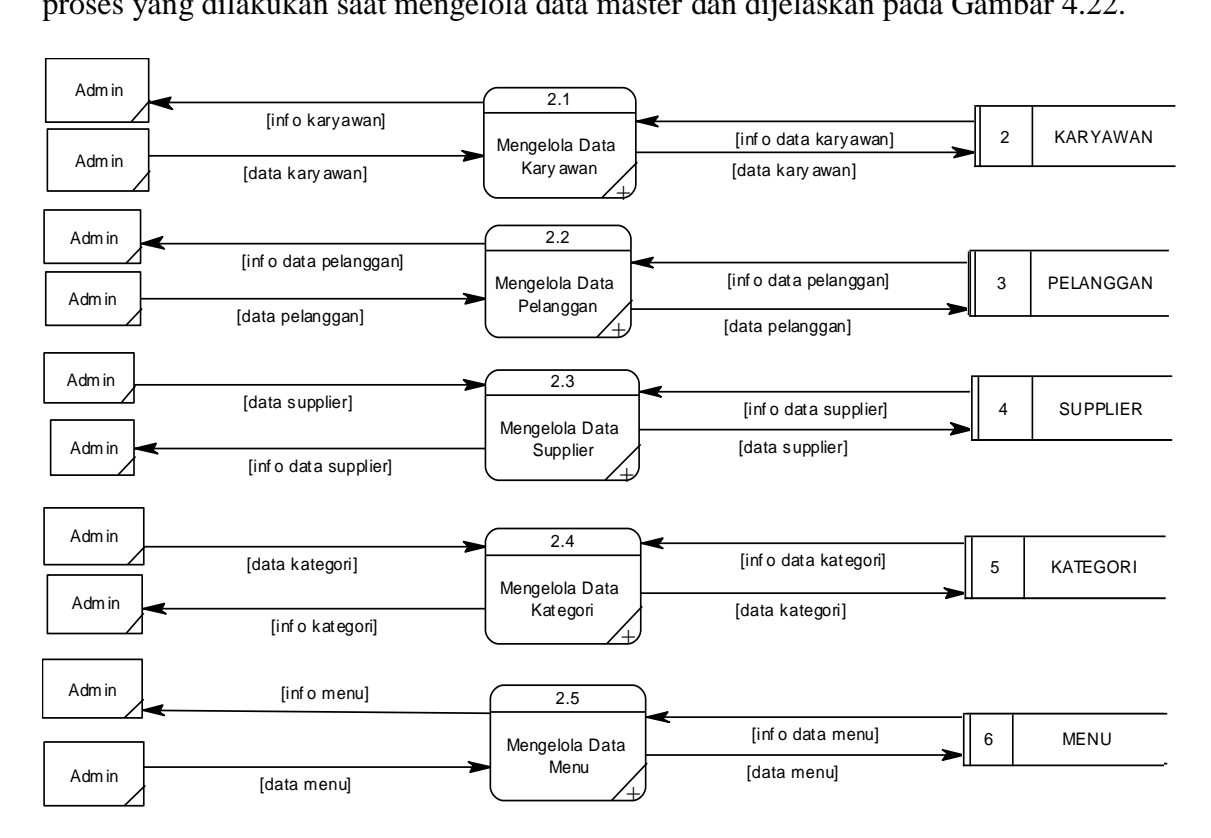

Gambar 4.22 DFD *Level* 1 Mengelola Data Master

Pada DFD *level* 2 proses mengelola data karyawan, menjelaskan secara detil dari setiap proses yang ada pada DFD *level* 1 mengelola data master. Gambar 4.23 merupakan detail dari proses mengelola data karyawan.

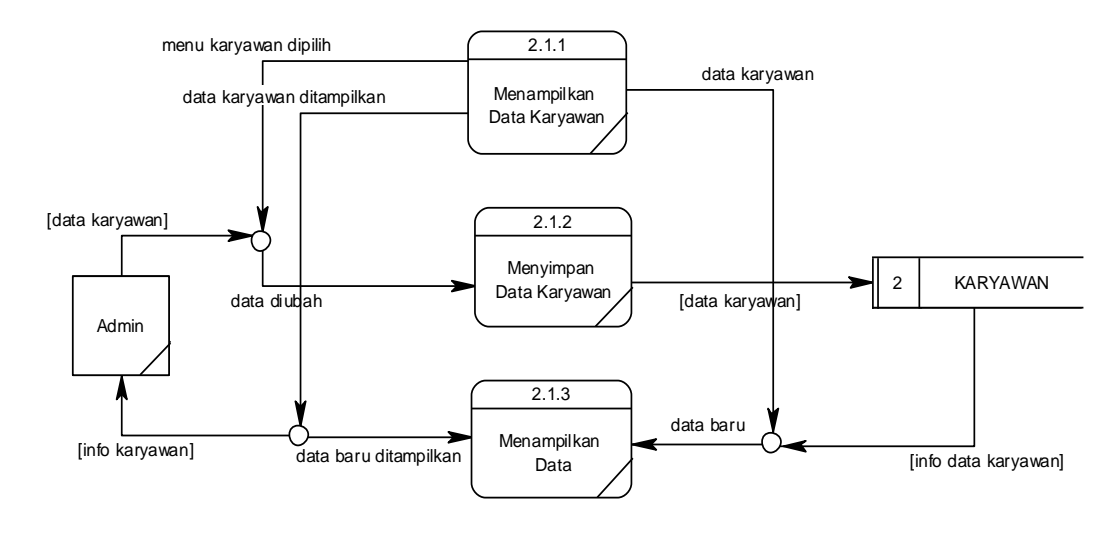

Gambar 4.23 DFD *Level* 2 Mengelola Data Karyawan

Pada DFD *level* 2 proses mengelola data pelanggan, menjelaskan secara detil dari setiap proses yang ada pada DFD *level* 1 mengelola data master. Gambar 4.24 merupakan detil dari proses mengelola data pelanggan.

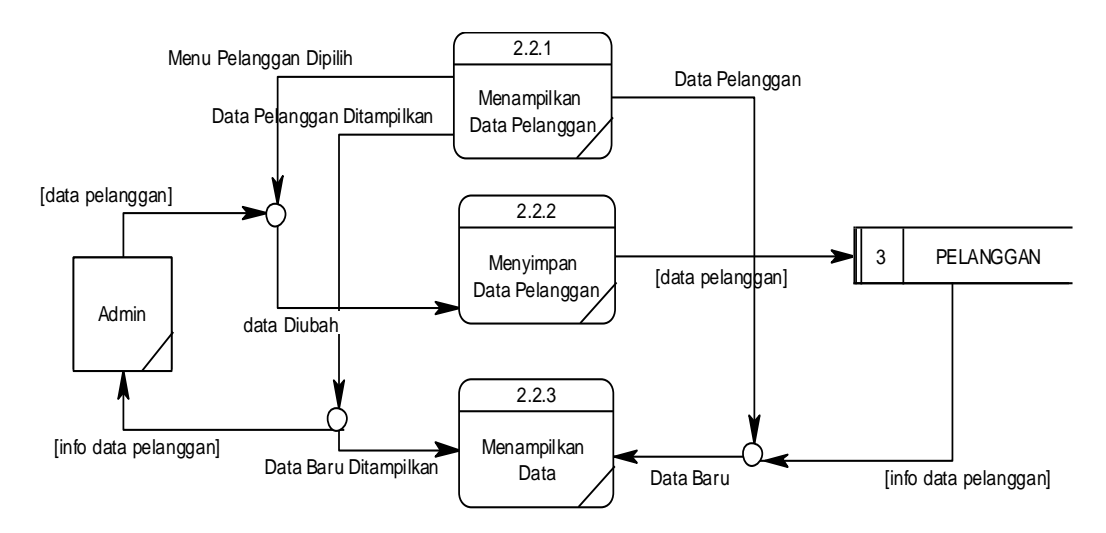

Gambar 4.24 DFD *Level* 2 Mengelola Data Pelanggan

Pada DFD *level* 2 proses mengelola data *supplier*, menjelaskan secara detil dari setiap proses yang ada pada DFD *level* 1 mengelola data master. Gambar 4.25 merupakan detil dari proses mengelola data *supplier*.

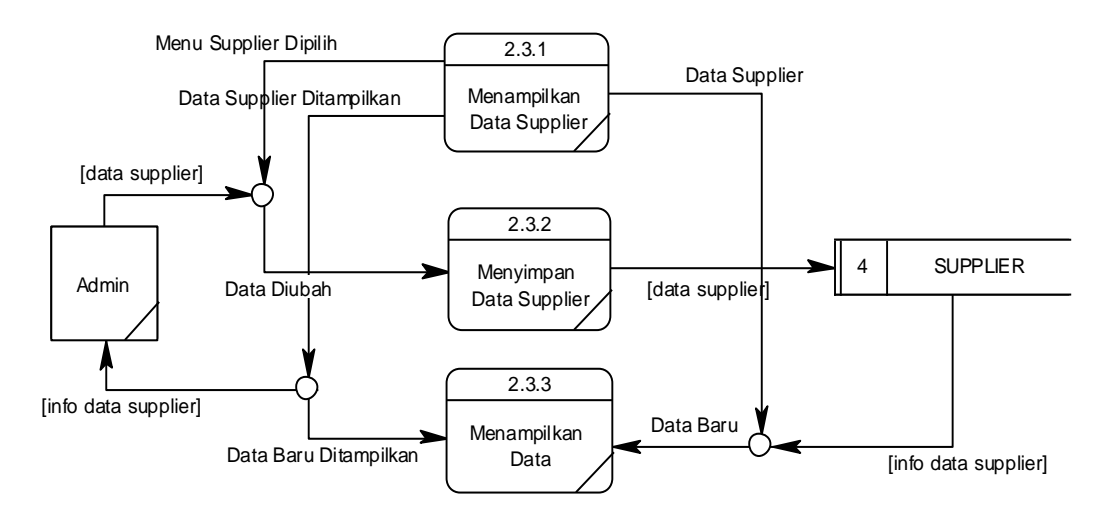

Gambar 4.25 DFD *Level* 2 Mengelola Data *Supplier*

Pada DFD *level* 2 proses mengelola data kategori, menjelaskan secara detil dari setiap proses yang ada pada DFD *level* 1 mengelola data master. Gambar 4.26 merupakan detil dari proses mengelola data kategori.

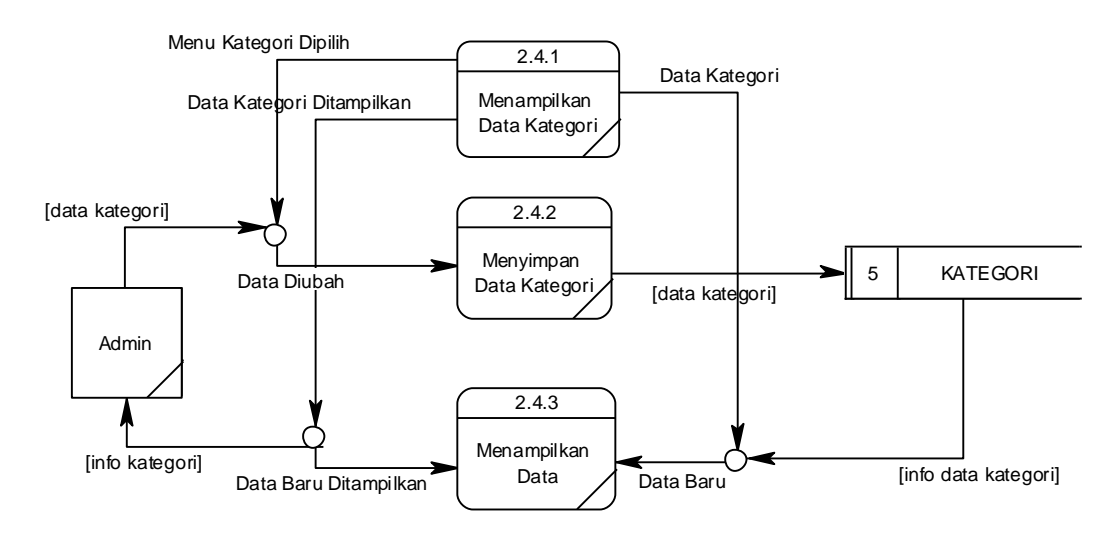

Gambar 4.26 DFD *Level* 2 Mengelola Data Kategori

Pada DFD *level* 2 proses mengelola data menu, menjelaskan secara detil dari setiap proses yang ada pada DFD *level* 1 mengelola data master. Gambar 4.27 merupakan detil dari proses mengelola data menu.

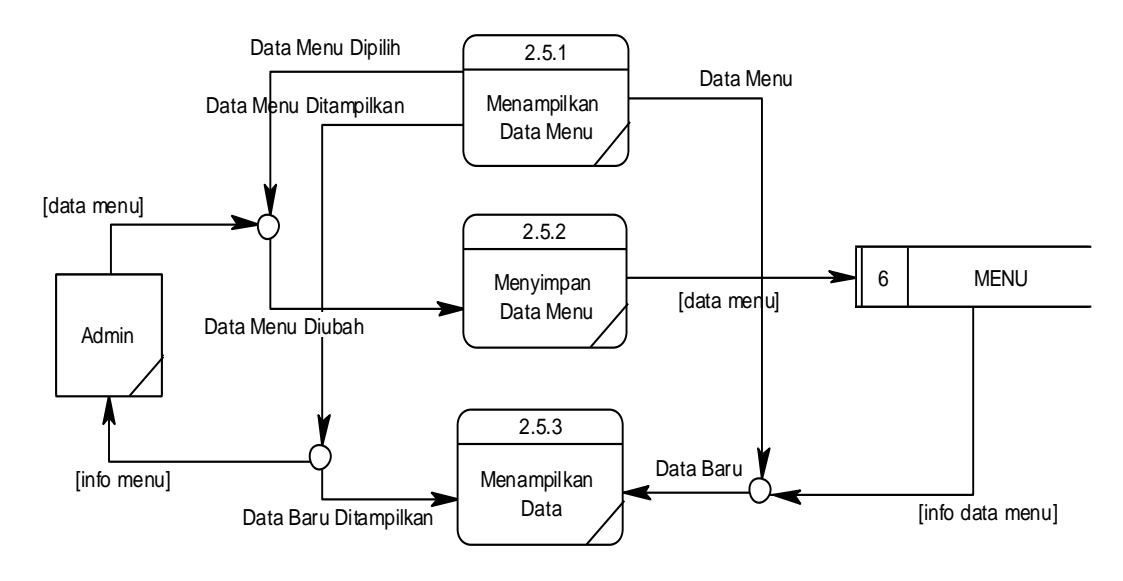

Gambar 4.27 DFD *Level* 2 Mengelola Data Menu

## 3. Mengelola Data Transaksi

Pada DFD *level* 1 proses mengelola data master, menjelaskan secara umum proses yang dilakukan saat mengelola data transaksi dan dijelaskan pada Gambar 4.28.

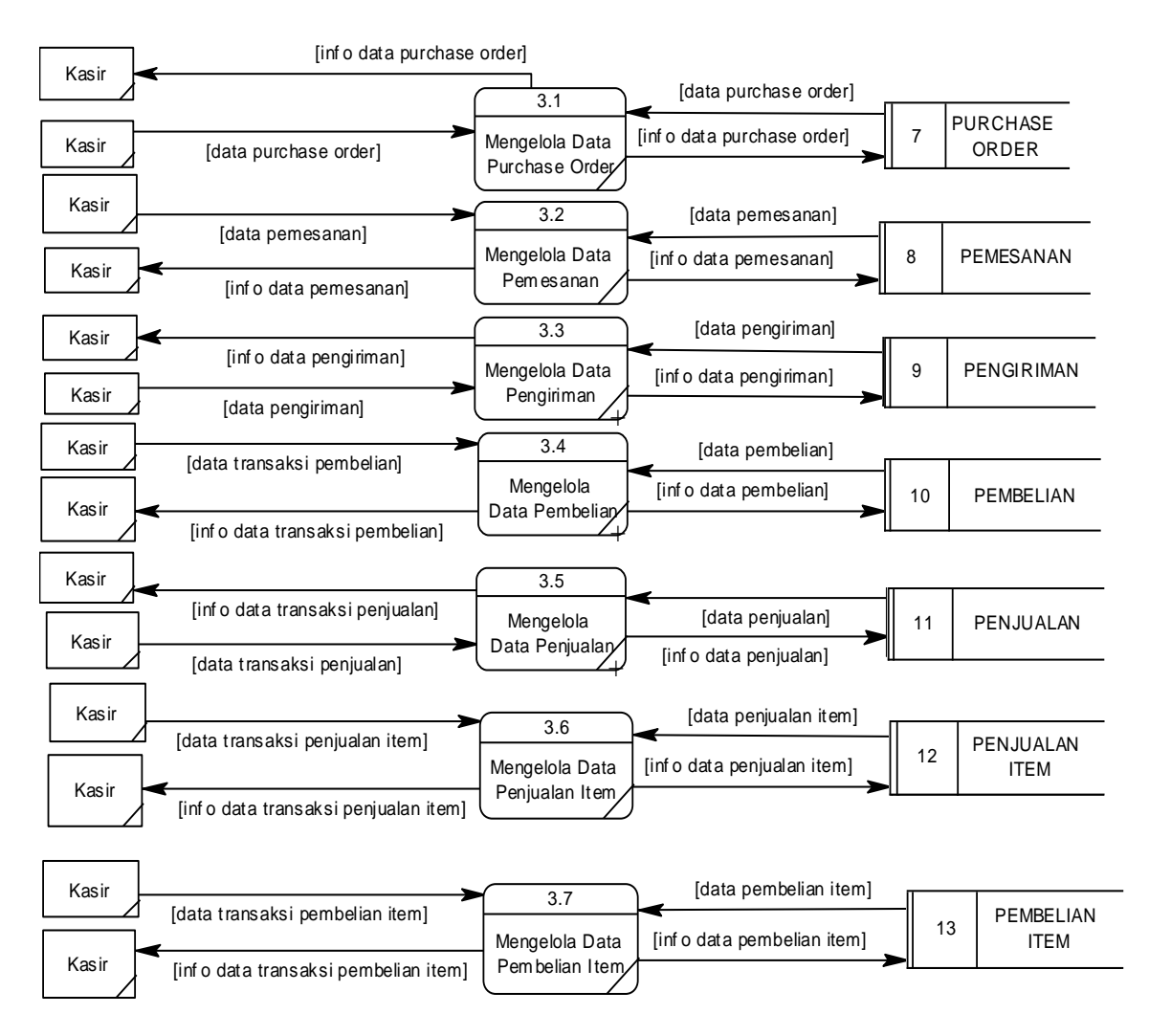

Gambar 4.28 DFD *Level* 1 Mengelola Data Transaksi

### 4. Mengelola Data Laporan

Pada DFD *level* 2 proses mengelola data laporan, menjelaskan secara detil dari setiap proses yang ada pada DFD *level* 1 mengelola data laporan. Gambar 4.29 merupakan detil dari proses mengelola data laporan.

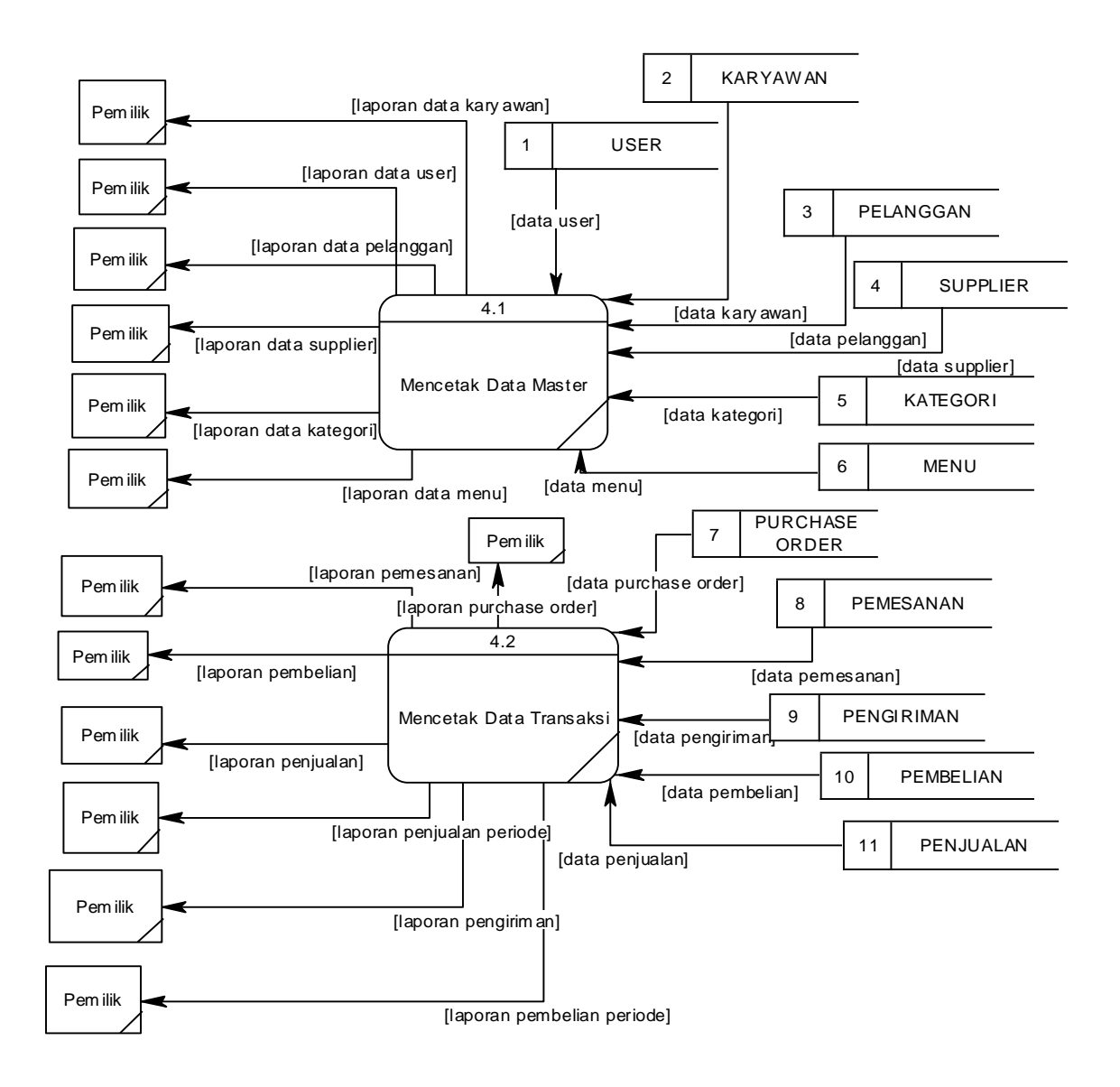

Gambar 4.29 DFD *Level* 1 Mengelola Data Laporan

#### **4.3 Entity Relationship Diagram**

Berdasarkan desain sistem di atas *Entity Relationship Diagram* ini menjelaskan tentang *conceptual data model* dan *physical data model* Rancang Bangun Sistem Informasi Pembelian dan Penjualan Ikan dan Ternak Potong Pada Client CV Jiwa Bangun Nusantara.

#### **4.3.1 Conceptual Data Model**

Pada Gambar 4.30 menjelaskan tentang *Conceptual Data Model* (CDM) yang terdiri dari 13 tabel yang saling berhubungan dari Rancang Bangun Sistem Informasi Pembelian dan Penjualan Ikan dan Ternak Potong Pada Client CV Jiwa Bangun Nusantara.

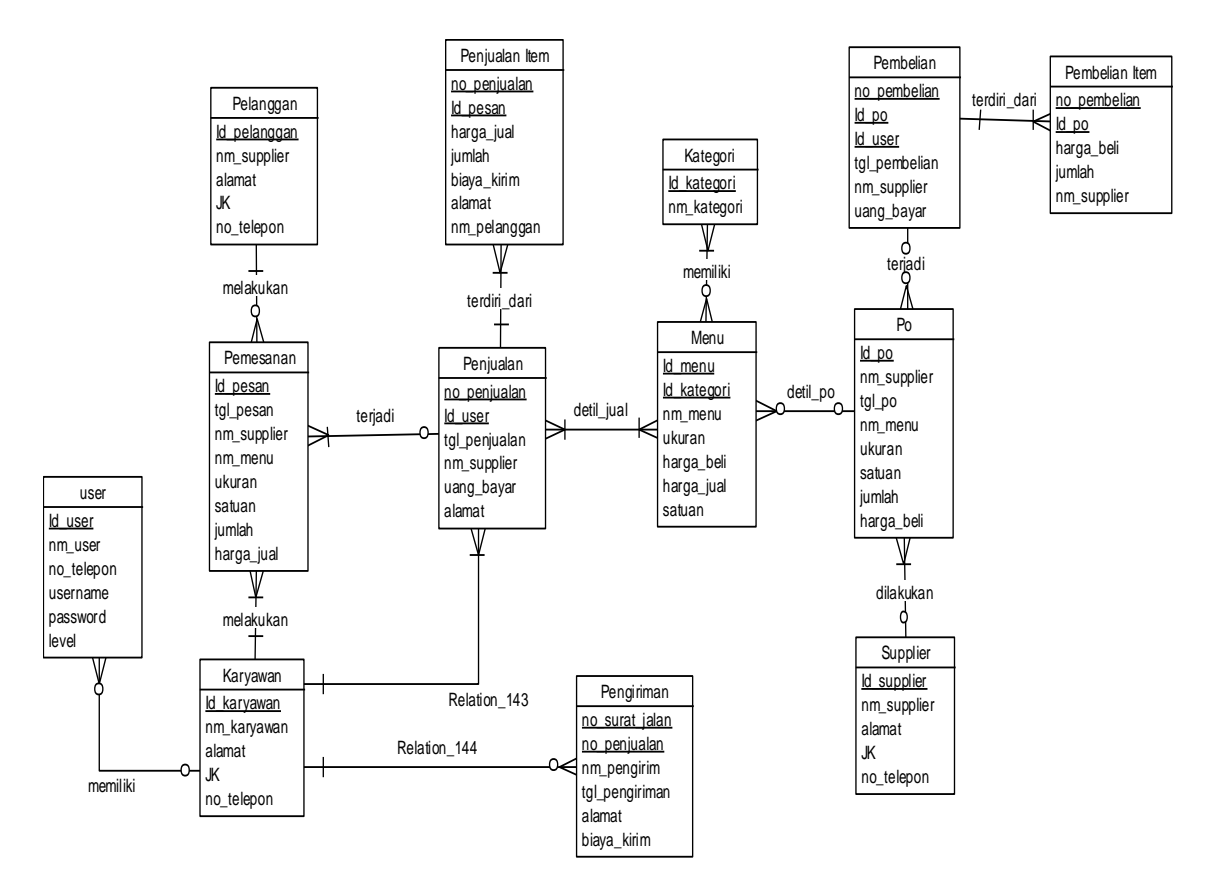

Gambar 4.30 Conceptual Data Model

### **4.3.2 Physical Data Model**

Pada Gambar 4.31 merupakan *Physical Data Model* (PDM) yang telah di*generate* dari *conceptual data model* yang sebelumnya dari Rancang Bangun Sistem Informasi Pembelian dan Penjualan Ikan dan Ternak Potong Pada Client CV Jiwa Bangun Nusantara.

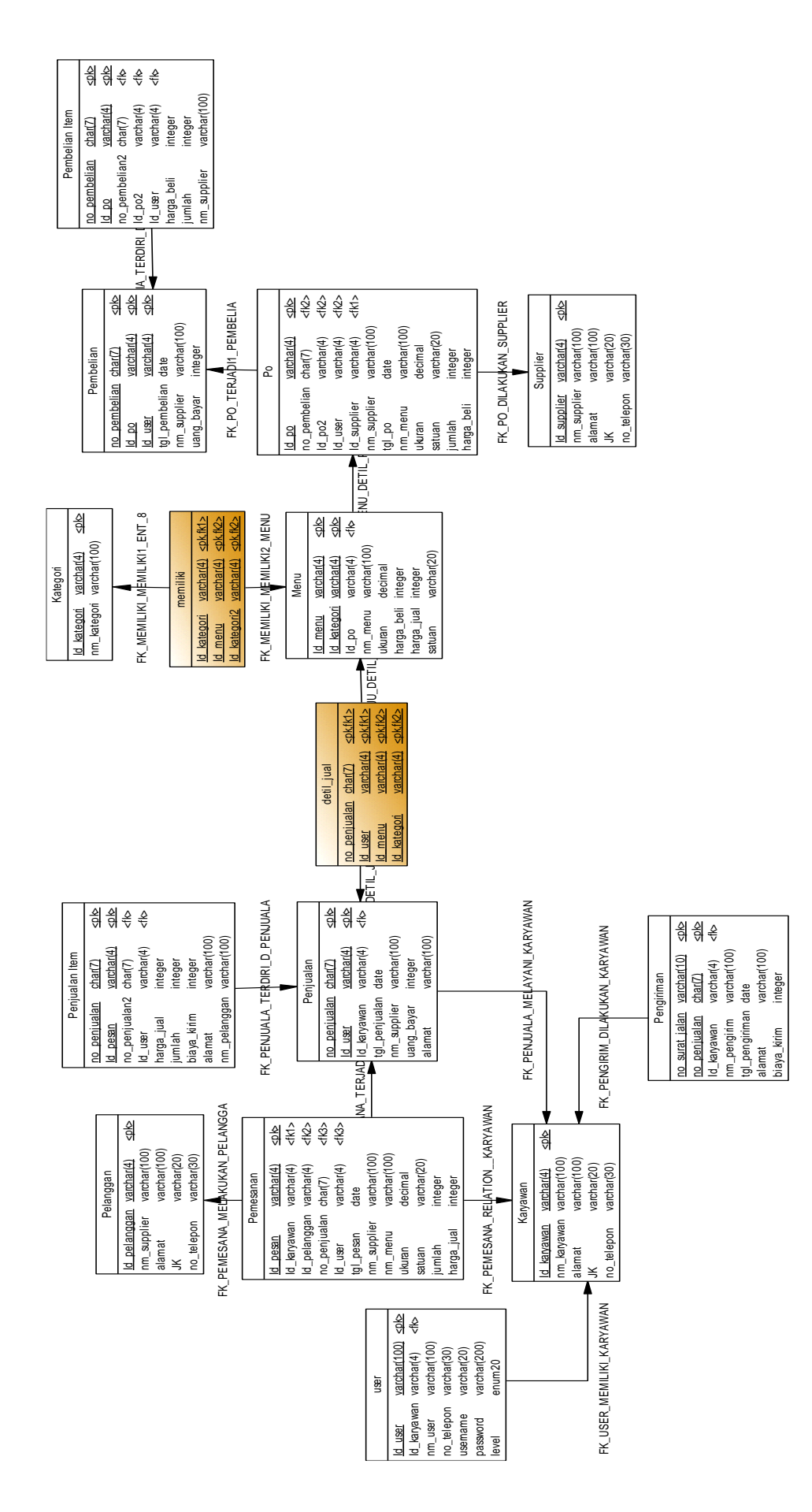

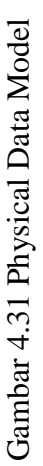

### **4.4 Struktur File**

Struktur tabel Rancang Bangun Sistem Informasi Pembelian dan Penjualan Ikan dan Ternak Potong Pada Client CV Jiwa Bangun Nusantara dideskripsikan sebagai berikut:

### **1. Tabel Karyawan**

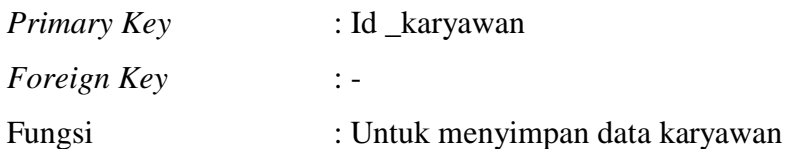

Tabel 4.1 Struktur Tabel Karyawan

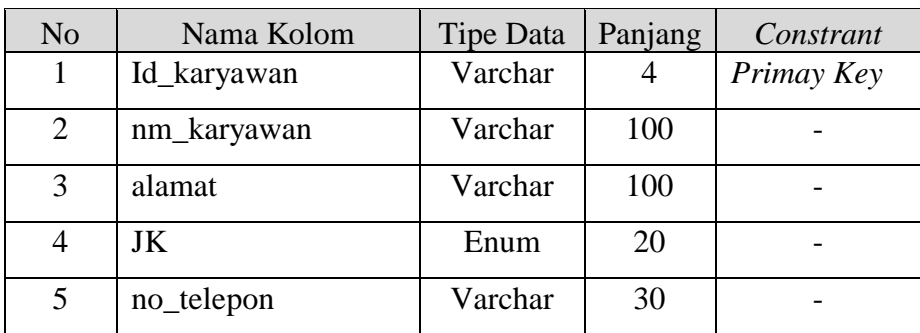

### *2.* **Tabel** *User*

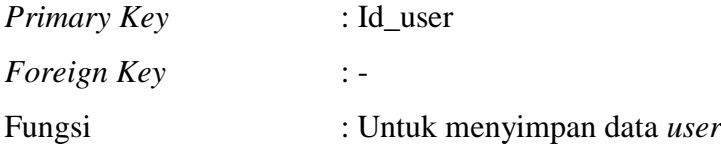

### Tabel 4.2 Struktur Tabel *User*

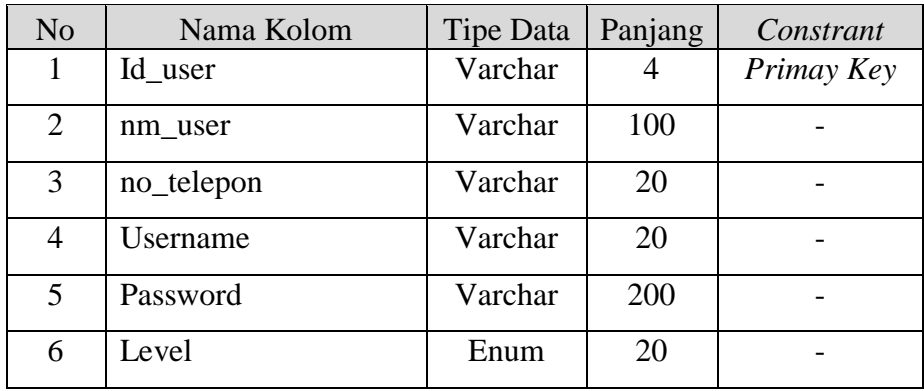

## **3. Tabel Kategori**

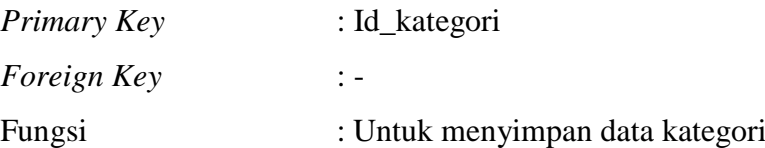

## Tabel 4.3 Struktur Tabel Kategori

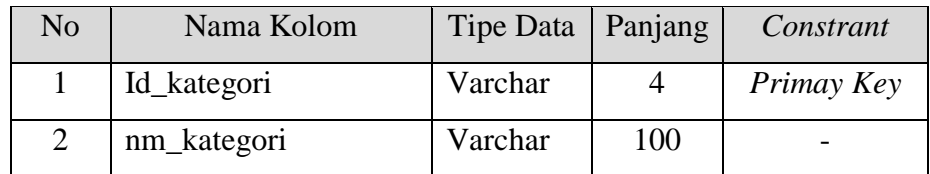

### **4. Tabel Menu**

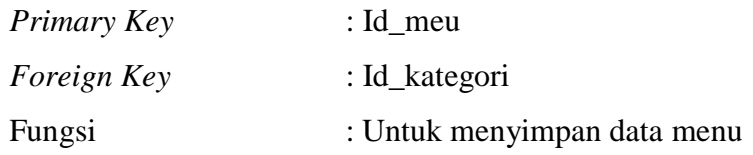

# Tabel 4.4 Struktur Tabel Menu

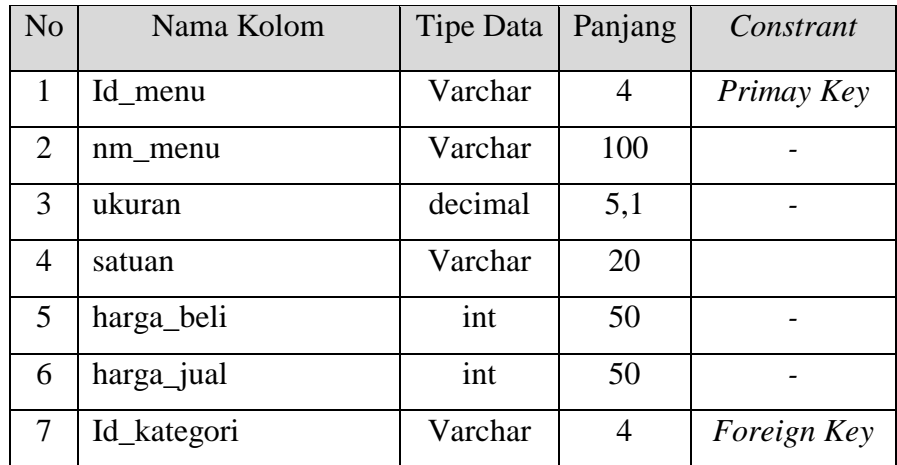

# **5. Tabel** *Supplier*

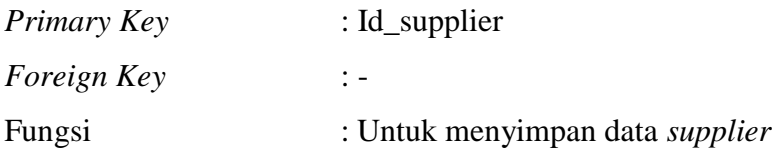

| N <sub>o</sub> | Nama Kolom  | <b>Tipe Data</b> | Panjang | Constrant  |
|----------------|-------------|------------------|---------|------------|
|                | Id_supplier | Varchar          | 4       | Primay Key |
| $\overline{2}$ | nm_supplier | Varchar          | 100     |            |
| 3              | alamat      | Varchar          | 100     |            |
| 4              | JK          | Varchar          | 10      |            |
| 5              | no_telepon  | Varchar          | 30      |            |

Tabel 4.5 Struktur Tabel *Supplier*

# *6.* **Tabel** *Purchase Order*

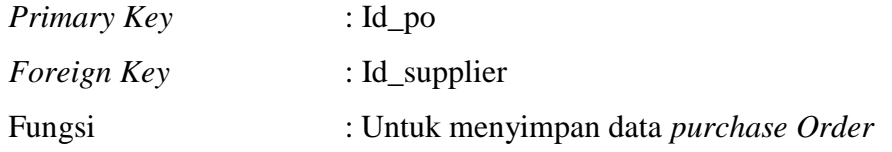

## Tabel 4.6 Struktur Tabel *Purchase Order*

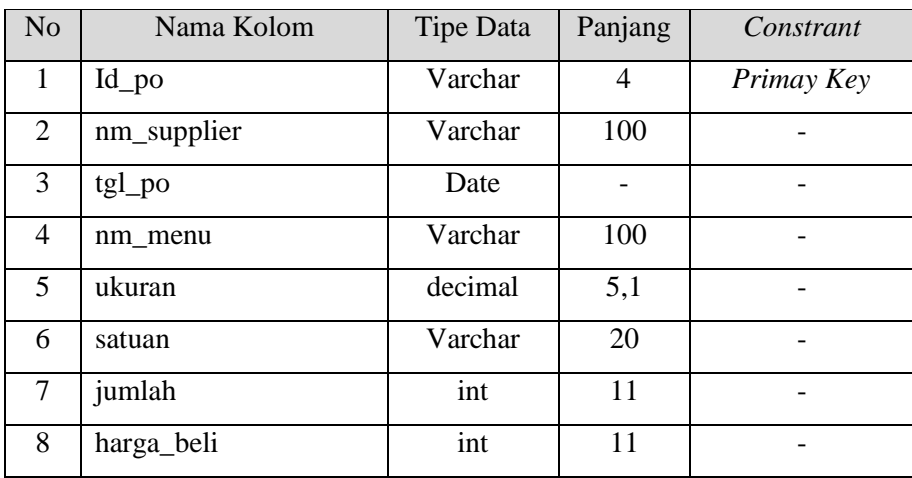

# **7. Tabel Pelanggan**

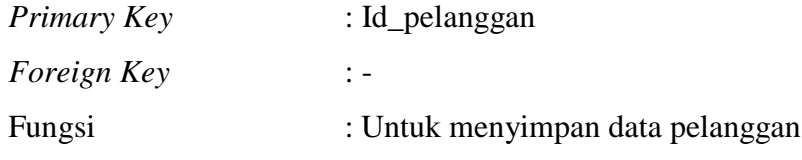

| N <sub>o</sub> | Nama Kolom   | Tipe Data | Panjang | Constrant  |
|----------------|--------------|-----------|---------|------------|
|                | Id_pelanggan | Varchar   | 4       | Primay Key |
| $\overline{2}$ | nm_pelanggan | Varchar   | 100     |            |
| 3              | alamat       | Varchar   | 100     |            |
|                | JK           | Varchar   | 10      |            |
| 5              | no_telepon   | Varchar   | 30      |            |

Tabel 4.7 Struktur Tabel Pelanggan

## **8. Tabel Pemesanan**

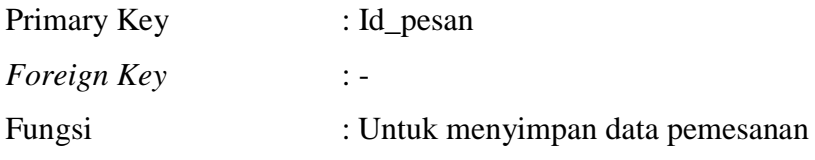

# Tabel 4.8 Struktur Tabel Pemesanan

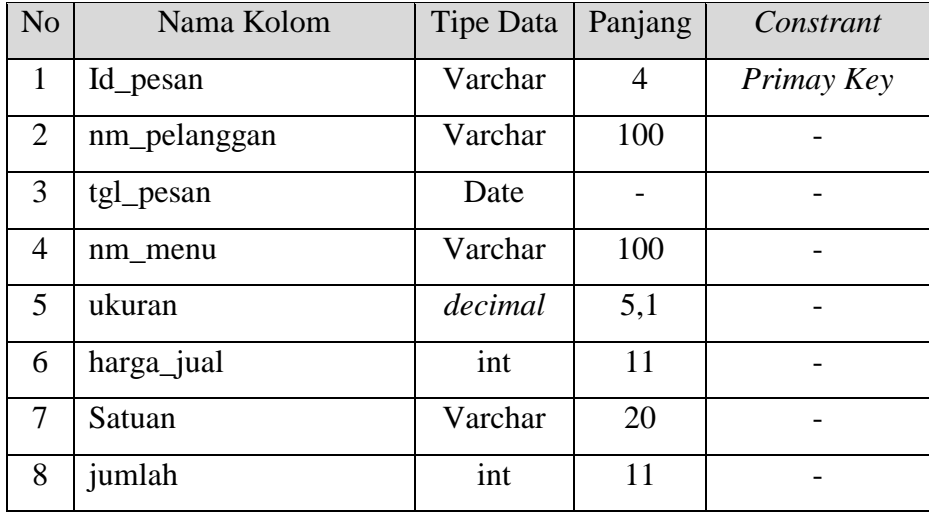

# **9. Tabel Pembelian**

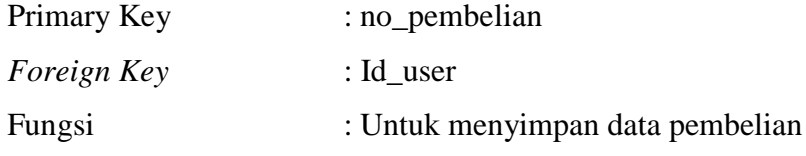

| No             | Nama Kolom    | Tipe Data | Panjang | Constrant   |
|----------------|---------------|-----------|---------|-------------|
|                | no_pembelian  | Varchar   |         | Primay Key  |
| 2              | Id_user       | Varchar   | 4       | Foreign Key |
| 3              | $Id$ po       | Varchar   |         |             |
| $\overline{4}$ | tgl_pembelian | date      |         |             |
| 5              | nm_supplier   | Varchar   | 100     |             |
| 6              | uang_bayar    | int       | 11      |             |

Tabel 4.9 Struktur Tabel Pembelian

## **10. Tabel Penjualan**

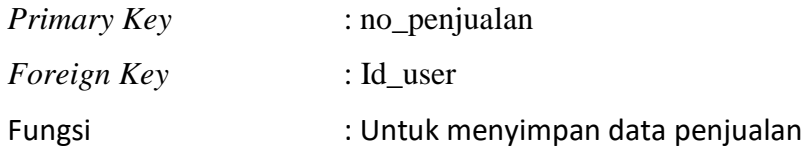

# Tabel 4.10 Struktur Tabel Penjualan

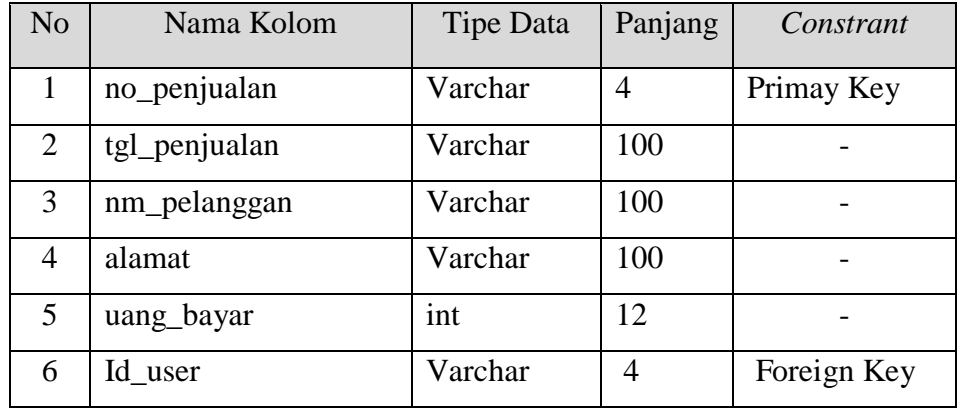

# **11. Tabel Pengiriman**

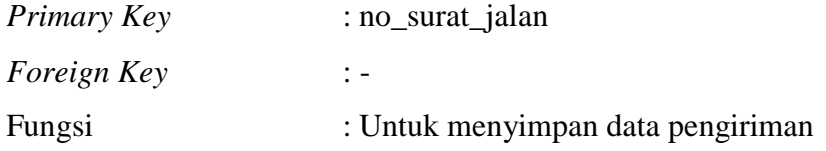

| N <sub>o</sub> | Nama Kolom     | Tipe Data | Panjang | Constrant  |
|----------------|----------------|-----------|---------|------------|
| 1              | no_surat_jalan | Varchar   | 4       | Primay Key |
| 2              | tgl_pengiriman | Date      |         |            |
| 3              | nm_pengirim    | Varchar   | 100     |            |
| 4.             | no_penjualan   | Char      | 7       |            |
| 4              | biaya_kirim    | Varchar   | 30      |            |
| 5              | alamat         | Varchar   | 100     |            |

Tabel 4.11 Struktur Tabel Pengiriman

### **12. Tabel Pembelian Item**

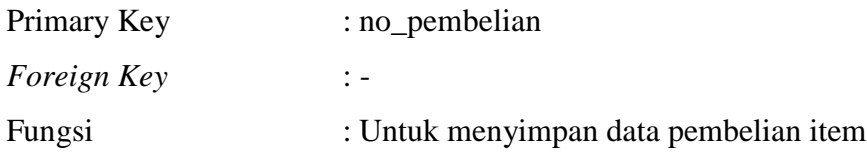

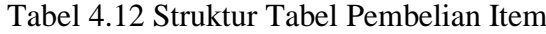

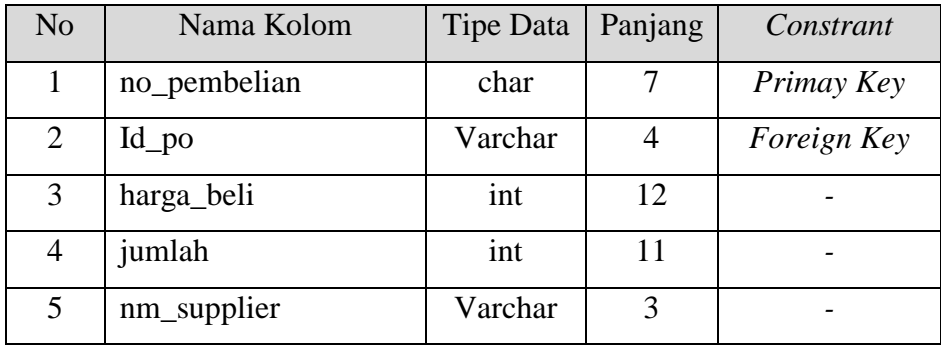

# **13. Tabel Penjualan Item**

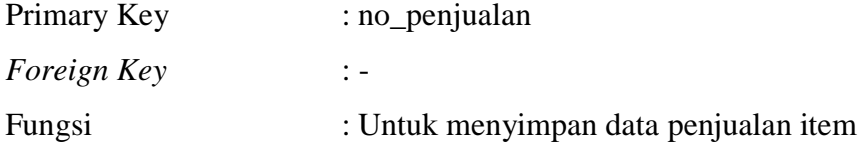

| N <sub>o</sub> | Nama Kolom   | Tipe Data | Panjang | Constrant   |
|----------------|--------------|-----------|---------|-------------|
| 1              | no_penjualan | char      | 7       | Primay Key  |
| $\overline{2}$ | Id_pesan     | Varchar   | 4       | Foreign Key |
| 3              | harga_jual   | int       | 12      |             |
| $\overline{4}$ | biaya_kirim  | int       | 30      |             |
| 5              | jumlah       | int       | 11      |             |
| 6              | alamat       | Varchar   | 100     |             |
| 7              | nm_pelanggan | Varchar   | 100     |             |

Tabel 4.13 Struktur Tabel Penjualan Item

### **4.5 Desain Input Output**

Dibawah ini terdapat desain dari program aplikasi Rancang Bangun Sistem Informasi Pembelian dan Penjualan Ikan dan Ternak Potong Pada Client CV Jiwa Bangun Nusantara dan akan dijelaskan bagaimana cara menggunakan program ini nantinya.

### **1. Form Utama**

Pada saat menjalankan aplikasi Rancang Bangun Sistem Informasi Pembelian dan Penjualan Ikan dan Ternak Potong Pada Client CV Jiwa Bangun Nusantara, pertama kali akan tampil *form* seperti Gambar 4.32.

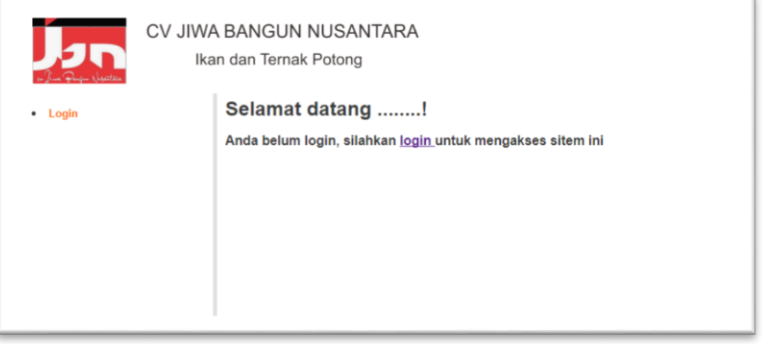

Gambar 4.32 Form Utama

### **2. Form Login**

Gambar 4.33 merupakan gambar halaman login aplikasi pembelian dan penjualan produk. Pengguna memasukkan *username* dan *password* dan memilih *level* pada masing-masing tempat yang telah disedikan kemudian tekan tombol *Login.* Sistem akan memproses apakah *username*, *password* dan *level* yang dimasukkan benar atau salah. Jika benar maka sistem menampilkan halaman *dashboard*, jika tidak maka sistem menampilkan pesan login gagal dan kembali ke halaman login.

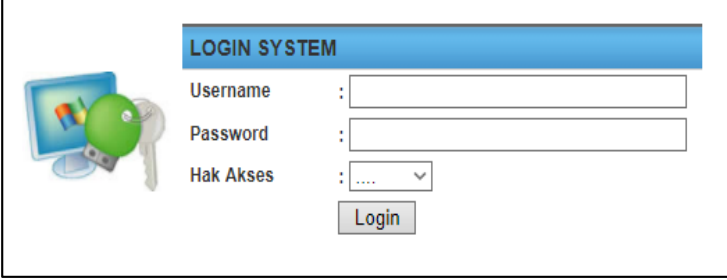

Gambar 4.33 Form Login

Pada Gambar 4.34 merupakan gambar halaman *dashboard* Admin dan Gambar 4.35 merupakan gambar halaman *dashboard* kasir

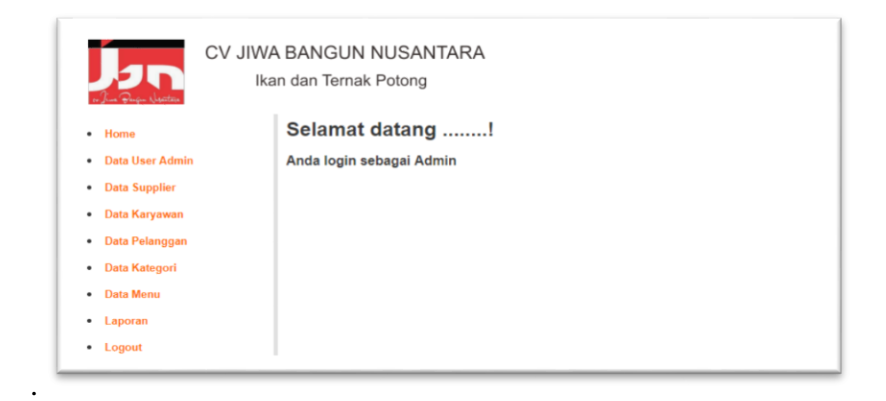

Gambar 4.34 Halaman Dashboard Admin

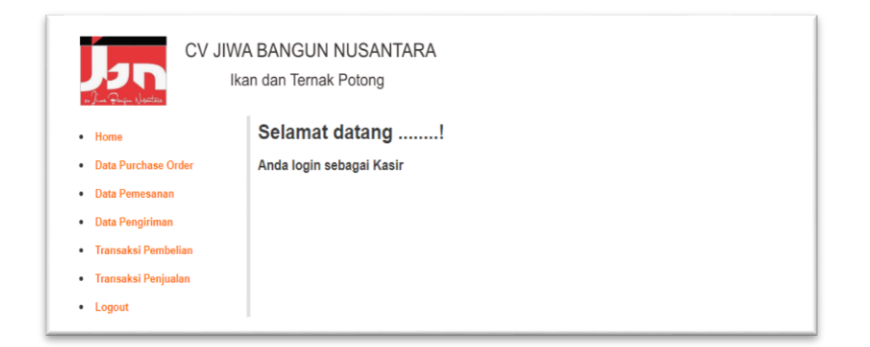

Gambar 4.35 Halaman Dashboard Kasir

### **3. Form Data** *User*

Gambar 4.36 merupakan gambar halaman data *user* sistem yang dapat mengubah data *user*, Gambar 4.37 merupakan gambar form ubah data *user*.

|           |                |             |                 |                                        | <b>DATA USER</b> |             |               |
|-----------|----------------|-------------|-----------------|----------------------------------------|------------------|-------------|---------------|
| <b>No</b> | Nama Lengkap   | No. Telepon | <b>Username</b> | <b>Password</b>                        | Level            | <b>Edit</b> | <b>Delete</b> |
|           | Saya           | 08123456789 | admin           | 21232f297a57a5a743894a0e4a801fc3       | Admin            |             |               |
|           | Svifa          | 0912234557  | kasir           | 81dc9bdb52d04dc20036dbd8313ed055 Kasir |                  |             |               |
|           | Jumlah Data: 2 |             |                 |                                        |                  |             | Halaman ke: 1 |

Gambar 4.36 Form Data *User*

Pada proses mengubah data, pengguna memilih data pada tabel kemudian pilih tombol ubah pada menu ubah lalu mengisi data pada tempat yang telah disediakan kemudian tekan tombol Simpan. Jika berhasil maka sistem akan otomatis ditampilkan pada halaman data *user.*

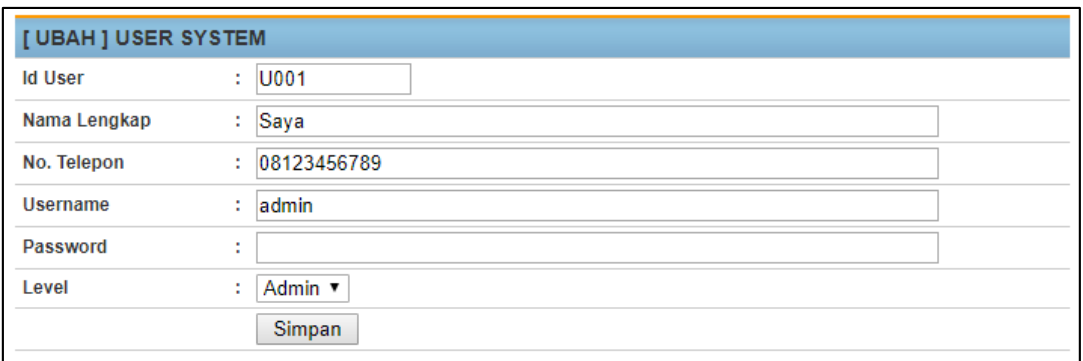

#### Gambar 4.37 Form Ubah Data *User*

### *4.* **Form Master** *Supplier*

Gambar 4.38 merupakan gambar halaman data *supplier*, Gambar 4.39 merupakan gambar form tambah data *supplier* dan Gambar 3.40 merupakan gambar form ubah data *supplier*.

|               | <b>Add Data</b>    |               |                                |               | <b>DATA SUPPLIER</b> |             |               |
|---------------|--------------------|---------------|--------------------------------|---------------|----------------------|-------------|---------------|
| <b>No</b>     | <b>Id Supplier</b> | Nama Supplier | <b>Alamat</b>                  | Jenis Kelamin | No Telepon           | <b>Ubah</b> | <b>Delete</b> |
|               | S001               | aryad         | Rungkur Lor Gang IV            | Laki-Laki     | 0127393              | и           | Г×            |
| $\mathcal{P}$ | S002               | rani          | Jl. A. Yani No 34,<br>Surabaya | Perempuan     | 081234567781         | M           | ⊺⊻            |
|               | Jumlah Data: 2     |               |                                |               |                      |             | Halaman ke: 1 |

Gambar 4.38 Form Data *Supplier*

Pada proses menambah data, pengguna menekan tombol Add Tambah pada menu tambah lalu mengisi data pada tempat yang disediakan kemudian tekan tekan tombol Simpan. Jika berhasil maka sistem akan otomatis menampilkan pada halaman data *supplier*.

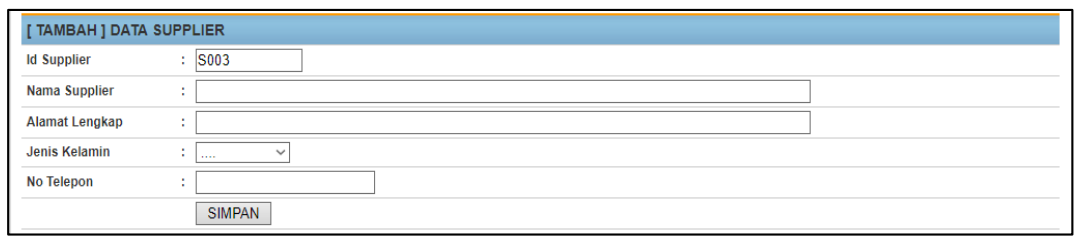

Gambar 4.39 Form Tambah Data *Supplier*

Pada proses mengubah data, pengguna memilih data pada tabel kemudian menekan tombol ubah pada menu ubah lalu mengisi data pada tempat yang telah disediakan kemudian tekan tombol Simpan. Jika berhasil maka sistem akan otomatis ditampilkan pada halaman data *supplier*.

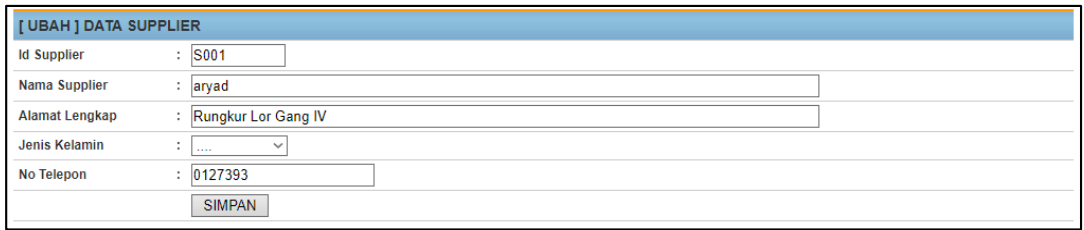

Gambar 4.40 Form Ubah Data *Supplier*

### **5. Form Data Karyawan**

Gambar 4.41 merupakan gambar halaman data karyawan Gambar 4.42 merupakan gambar form tambah data karyawan dan Gambar 4.43 merupakan gambar form ubah data karyawan.

|     |                 |                                   |               |               | <b>DATA KARYAWAN</b> |      |        |
|-----|-----------------|-----------------------------------|---------------|---------------|----------------------|------|--------|
|     | <b>Add Data</b> |                                   |               |               |                      |      |        |
|     |                 |                                   |               |               |                      |      |        |
| No. | Id Karyawan     | Nama Karyawan                     | Alamat        | Jenis Kelamin | No Telepon           | Ubah | Delete |
| 1   | K001            | Maharani Pramaissheia<br>Mumpuni. | Taman Aloha 1 | Perempuan     | 081236821629         | z    | Ĺ×     |

Gambar 4.41 Form Data Karyawan

Pada proses menambah data, pengguna menekan tombol *Add* Tambah pada menu tambah lalu mengisi data pada tempat yang disediakan kemudian tekan tekan tombol Simpan. Jika berhasil maka sistem akan otomatis menampilkan pada halaman data karyawan.

| [ TAMBAH ] DATA KARYAWAN |                            |
|--------------------------|----------------------------|
| Id Karyawan              | K003                       |
| Nama Karyawan            | ٠<br>$\sim$                |
| <b>Alamat Lengkap</b>    | <b>A</b>                   |
| Jenis Kelamin            | ٠<br>$\checkmark$<br>1.111 |
| No Telepon               |                            |
|                          | <b>SIMPAN</b>              |

Gambar 4.42 Form Tambah Data Karyawan

Pada proses mengubah data, pengguna memilih data pada tabel kemudian menekan tombol ubah pada menu ubah lalu mengisi data pada tempat yang telah disediakan kemudian tekan tombol Simpan. Jika berhasil maka sistem akan otomatis ditampilkan pada halaman data karyawan.

| [ UBAH ] DATA KARYAWAN |                                  |
|------------------------|----------------------------------|
| Id Karyawan            | K001<br>÷                        |
| Nama Karyawan          | : Maharani Pramaissheia Mumpuni. |
| <b>Alamat Lengkap</b>  | : Taman Aloha 1                  |
| Jenis Kelamin          | $\checkmark$<br>٠<br>1.111       |
| No Telepon             | 081236821629<br>÷.               |
|                        | <b>SIMPAN</b>                    |

Gambar 4. 43 Form Ubah Data Karyawan

### **6. Form Data Pelanggan**

Gambar 4.44 merupakan gambar halaman data pelanggan Gambar 4.45 merupakan gambar form data tambah pelanggan dan Gambar 4.46 merupakan gambar form ubah data pelanggan.

|                | <b>Add Data</b> |                |                        |               | <b>DATA PELANGGAN</b> |      |               |
|----------------|-----------------|----------------|------------------------|---------------|-----------------------|------|---------------|
| <b>No</b>      | Id Pelanggan    | Nama Pelanggan | Alamat                 | Jenis Kelamin | No Telepon            | Ubah | <b>Delete</b> |
|                | P001            | Juminten       | Jl. Bambu 22, Sidoarjo | Perempuan     | 08774563111           | α    | Сx            |
| $\mathfrak{p}$ | P002            | Denny          | Jl. Kamboja Indah      | Laki-Laki     | 081234504181          | α    | ی م           |
|                | Jumlah Data: 2  |                |                        |               |                       |      | Halaman ke: 1 |

Gambar 4.44 Form Data Pelanggan

Pada proses menambah data, pengguna menekan tombol *Add* Tambah pada menu tambah lalu mengisi data pada tempat yang disediakan kemudian tekan tekan tombol Simpan. Jika berhasil maka sistem akan otomatis menampilkan pada halaman data pelanggan.

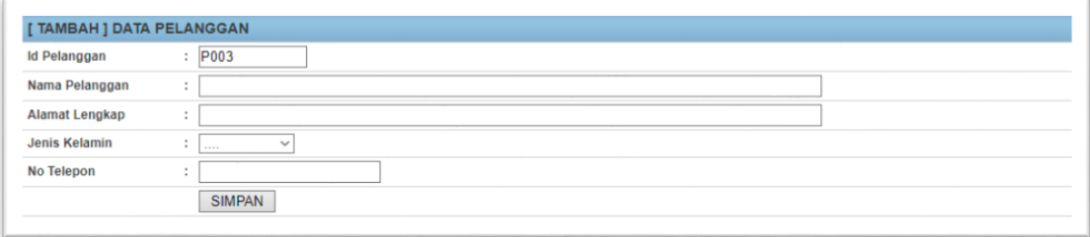

### Gambar 4.45 Form Tambah Data Pelanggan

Pada proses mengubah data, pengguna memilih data pada tabel kemudian menekan tombol ubah pada menu ubah lalu mengisi data pada tempat yang telah disediakan kemudian tekan tombol Simpan. Jika berhasil maka sistem akan otomatis ditampilkan pada halaman data pelanggan.

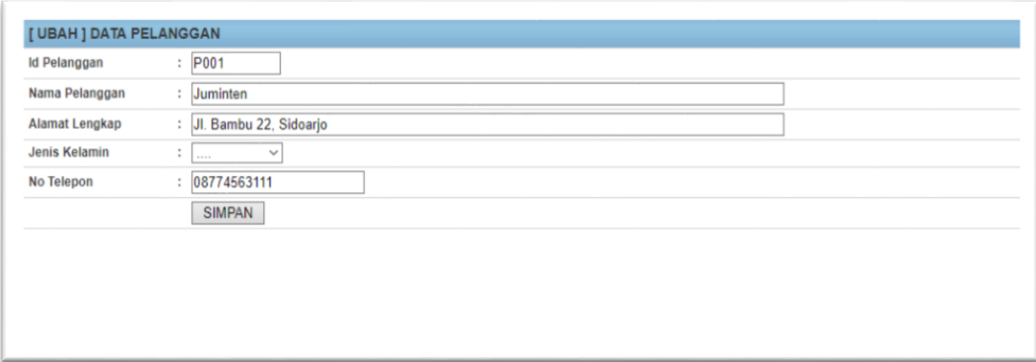

Gambar 4.46 Form Ubah Data Pelanggan

### **7. Form Data Kategori**

Gambar 4.47 merupakan gambar halaman data kategori Gambar 4.48 merupakan gambar *form* tambah data kategori dan Gambar 4.49 merupakan gambar *form* ubah data kategori.

|           |             |               | <b>DATA KATEGORI</b>  |
|-----------|-------------|---------------|-----------------------|
|           | + Add Data  |               |                       |
|           |             |               |                       |
| <b>No</b> | Id Kategori | Nama Kategori | <b>Delete</b><br>Ubah |
|           | T001        | Unggas        | $\mathbf{C}$<br>z     |

Gambar 4.47 Form Data Kategori

Pada proses menambah data, pengguna menekan tombol *Add* Tambah pada menu tambah lalu mengisi data pada tempat yang disediakan kemudian tekan tombol Simpan. Jika berhasil maka sistem akan otomatis menampilkan pada halaman data kategori.

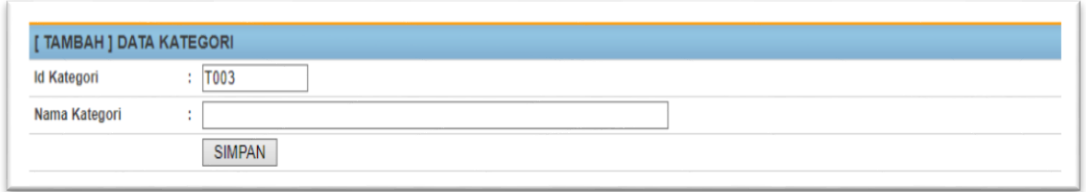

Gambar 4.48 Form Tambah Data Kategori

Pada proses mengubah data, pengguna memilih data pada tabel kemudian menekan tombol ubah pada menu ubah lalu mengisi data pada tempat yang telah disediakan kemudian tekan tombol Simpan. Jika berhasil maka sistem akan otomatis ditampilkan pada halaman data kategori.

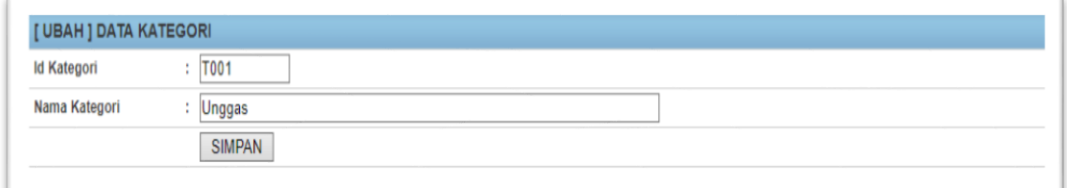

Gambar 4.49 Form Ubah Data Kategori

### **8. Form Data Menu**

Gambar 4.50 merupakan gambar halaman data menu Gambar 4.51 merupakan gambar

form tambah data menu dan Gambar 4.52 merupakan gambar form ubah data menu.

|           | <b>DATA MENU</b> |             |               |                 |                |      |               |
|-----------|------------------|-------------|---------------|-----------------|----------------|------|---------------|
|           | <b>Add Data</b>  |             |               |                 |                |      |               |
| <b>No</b> | Kategori         | Nama Produk | <b>Ukuran</b> | Harga Beli (Rp) | Harga Jual(Rp) | Ubah | <b>Delete</b> |
|           | Unggas           | Bebek       | 1.4           | Rp. 34.000      | Rp. 43.000     | œ    | $\rightarrow$ |

Gambar 4.50 Form Data Menu

Pada proses menambah data, pengguna menekan tombol *Add* Tambah pada menu tambah lalu mengisi data pada tempat yang disediakan kemudian tekan tekan tombol Simpan. Jika berhasil maka sistem akan otomatis menampilkan pada halaman data menu.

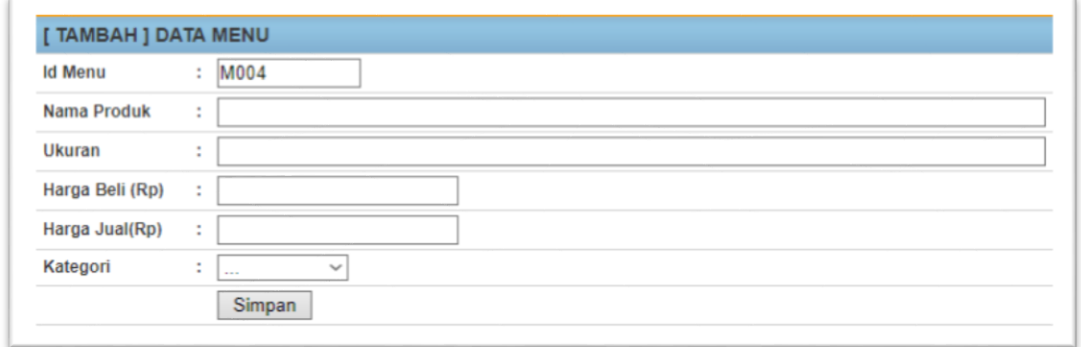

Gambar 4.51 Form Tambah Data Menu

Pada proses mengubah data, pengguna memilih data pada tabel kemudian menekan tombol ubah pada menu ubah lalu mengisi data pada tempat yang telah disediakan kemudian tekan tombol Simpan. Jika berhasil maka sistem akan otomatis ditampilkan pada halaman data menu.

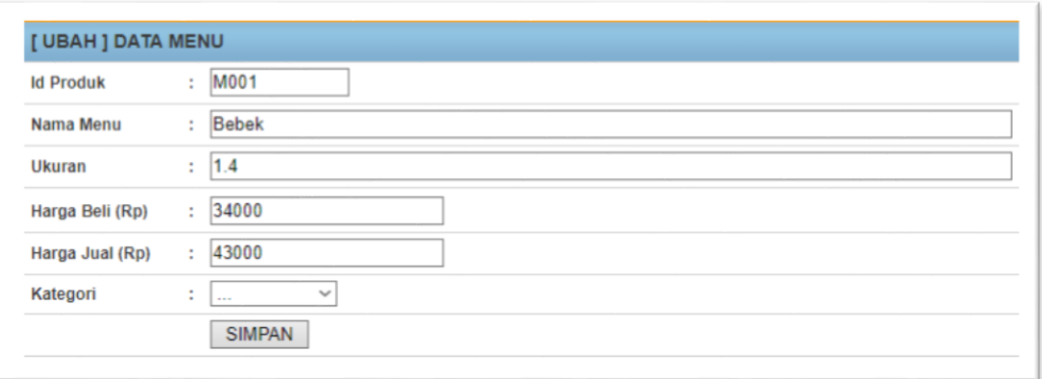

Gambar 4.52 Form Ubah Data Menu

#### **9. Form** *Purchase Order*

Gambar 4.53 merupakan gambar halaman data *purchase order* Gambar 4.54 merupakan gambar form tambah data *purchase order* dan Gambar 4.55 merupakan gambar form ubah data *purchase order*.

|                 | <b>DATA PURCHASE ORDER</b>      |                      |               |              |               |               |            |                |             |               |
|-----------------|---------------------------------|----------------------|---------------|--------------|---------------|---------------|------------|----------------|-------------|---------------|
| <b>Add Data</b> |                                 |                      |               |              |               |               |            |                |             |               |
|                 | No No Order                     | <b>Tanggal Order</b> | Nama Supplier | Nama Produk  | <b>Ukuran</b> | <b>Satuan</b> | Harga Beli | Jumlah         | <b>Ubah</b> | <b>Delete</b> |
|                 | U001                            | 2017-10-25           | aryad         | <b>Bebek</b> | 1.4           | Kwintal       | 34000      | $\overline{2}$ | z           | Ľx            |
| 2               | U002                            | 2017-10-25           | rani          | <b>Bebek</b> | 1.5           | Kwintal       | 45000      | 3              | z           | Ľ×            |
| 3               | U003                            | 2017-11-11           | Bambang       | Udang        | 1.5           | Kg            | 33000      | 4              |             | Ĺx            |
|                 | Jumlah Data: 3<br>Halaman ke: 1 |                      |               |              |               |               |            |                |             |               |

Gambar 4.53 Form Data *Purchase Order*

Pada proses menambah data, pengguna menekan tombol *Add* Tambah pada menu tambah lalu mengisi data pada tempat yang disediakan kemudian tekan tekan tombol Simpan. Jika berhasil maka sistem akan otomatis menampilkan pada halaman data *purchase order*.

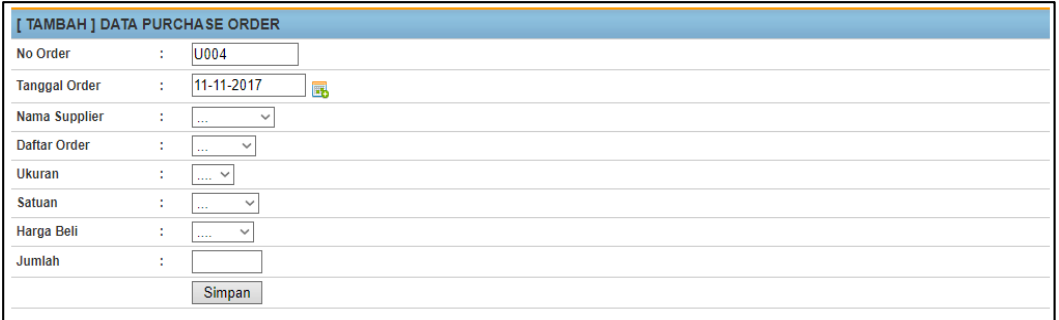

Gambar 4.54 Form Tambah Data *Purchase Order*

Pada proses mengubah data, pengguna memilih data pada tabel kemudian menekan tombol ubah pada menu ubah lalu mengisi data pada tempat yang telah disediakan

kemudian tekan tombol Simpan. Jika berhasil maka sistem akan otomatis ditampilkan pada halaman data *purchase order*.

| [ UBAH ] DATA PURCHASE ORDER |                                         |  |  |  |  |  |
|------------------------------|-----------------------------------------|--|--|--|--|--|
| <b>Id PO</b>                 | $\therefore$ 0003                       |  |  |  |  |  |
| <b>Tanggal PO</b>            | 11-11-2017<br>÷<br>的                    |  |  |  |  |  |
| Nama Suppleir                | ÷<br>$\checkmark$<br>$\cdots$           |  |  |  |  |  |
| <b>Daftar Menu</b>           | ٠<br>$\checkmark$<br>٠                  |  |  |  |  |  |
| <b>Ukuran</b>                | ÷<br>$\ldots$ $\sim$                    |  |  |  |  |  |
| <b>Satuan</b>                | ٠<br>$\checkmark$<br>٠<br>$\sim$ $\sim$ |  |  |  |  |  |
| Harga Beli                   | ÷<br>$\checkmark$<br>1.111              |  |  |  |  |  |
| Jumlah                       | ٠<br>÷                                  |  |  |  |  |  |
|                              | <b>SIMPAN</b>                           |  |  |  |  |  |

Gambar 4.55 Form Ubah Data *Purchase Order*

### **10. Form Data Pemesanan**

Gambar 4.56 merupakan gambar halaman data pemesanan Gambar 4.57 merupakan gambar form tambah data pemesanan dan Gambar 4.58 merupakan gambar form ubah data pemesanan.

| <b>DATA PEMESANAN</b><br><b>Add Data</b> |          |                          |              |              |               |               |            |        |             |               |
|------------------------------------------|----------|--------------------------|--------------|--------------|---------------|---------------|------------|--------|-------------|---------------|
| <b>No</b>                                | No Pesan | <b>Tanggal Pemesanan</b> | Nama Pemesan | Nama Produk  | <b>Ukuran</b> | <b>Satuan</b> | Harga Jual | Jumlah | <b>Ubah</b> | <b>Delete</b> |
|                                          | 1002     | 11-11-2017               | Denny        | Udang        | 1.5           | Kq            | 60000      | 5      | 7           | Ĺx            |
| $\overline{2}$                           | 1001     | 11-11-2017               | Juminten     | <b>Bebek</b> | 1.4           | Kwintal       | 44000      | 2      | z           |               |
| Jumlah Data: 2<br>Halaman ke: 1          |          |                          |              |              |               |               |            |        |             |               |

Gambar 4.56 Form Data Pemesanan

Pada proses menambah data, pengguna menekan tombol *Add* Tambah pada menu tambah lalu mengisi data pada tempat yang disediakan kemudian tekan tekan tombol Simpan. Jika berhasil maka sistem akan otomatis menampilkan pada halaman data pemesanan.

| [TAMBAH ] DATA PEMESANAN |   |                          |  |  |  |  |  |
|--------------------------|---|--------------------------|--|--|--|--|--|
| No Pemesanan             | ÷ | 1003                     |  |  |  |  |  |
| <b>Tanggal Pemesanan</b> | ÷ | 11-11-2017               |  |  |  |  |  |
| Nama Pemesan             | ÷ | $\checkmark$<br>$\sim$   |  |  |  |  |  |
| <b>Nama Produk</b>       | ÷ | $\checkmark$<br>$\sim$   |  |  |  |  |  |
| <b>Ukuran</b>            | ÷ | $\checkmark$<br>$\sim$   |  |  |  |  |  |
| Satuan                   | ÷ | $\checkmark$<br>$\cdots$ |  |  |  |  |  |
| Harga Jual(Rp)           | ÷ | <b>Service</b>           |  |  |  |  |  |
| Jumlah                   | ÷ |                          |  |  |  |  |  |
|                          |   | Simpan                   |  |  |  |  |  |

Gambar 4.57 Form Tambah Data Pemesanan

Pada proses mengubah data, pengguna memilih data pada tabel kemudian menekan tombol ubah pada menu ubah lalu mengisi data pada tempat yang telah disediakan kemudian tekan tombol Simpan. Jika berhasil maka sistem akan otomatis ditampilkan pada halaman data pemesanan.

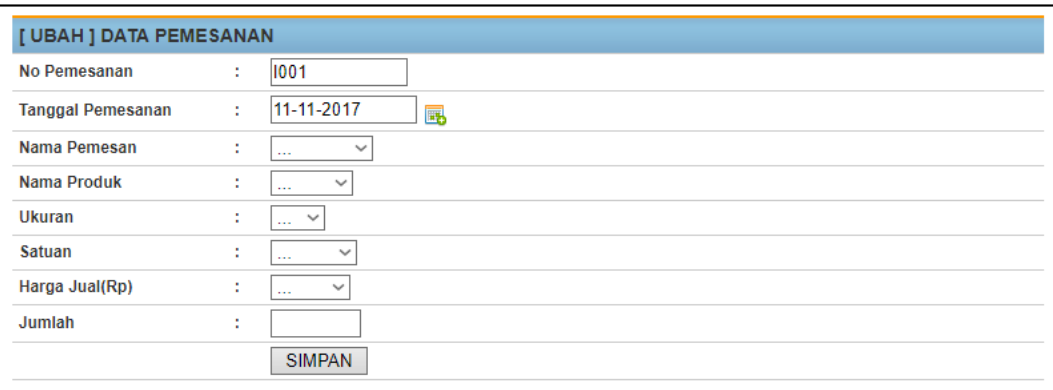

Gambar 4.58 Form Ubah Data Pemesanan

#### **11. Form Data Pengiriman**

/

Gambar 4.59 merupakan gambar halaman data pengiriman Gambar 4.60 merupakan gambar form tambah data pengiriman dan Gambar 4.61 merupakan gambar form ubah data pengiriman.

|           | <b>DATA PENGIRIMAN</b><br><b>Add Data</b> |                      |               |              |                    |                  |      |               |  |  |  |
|-----------|-------------------------------------------|----------------------|---------------|--------------|--------------------|------------------|------|---------------|--|--|--|
| <b>No</b> | No Surat Jalan                            | <b>Tanggal Kirim</b> | Nama Pengirim | No Penjualan | <b>Alamat</b>      | Biaya Kirim (Rp) | Ubah | <b>Delete</b> |  |  |  |
|           | L001                                      | 20-12-2017           | <b>Bams</b>   | BL00001      | <b>Taman Indah</b> | 12000            | 7    | CX            |  |  |  |
|           | Halaman ke: 1<br>Jumlah Data: 1           |                      |               |              |                    |                  |      |               |  |  |  |

Gambar 4.59 Form Data Pengiriman

Pada proses menambah data, pengguna menekan tombol *Add* Tambah pada menu tambah lalu mengisi data pada tempat yang disediakan kemudian tekan tekan tombol Simpan. Jika berhasil maka sistem akan otomatis menampilkan pada halaman data pengiriman.

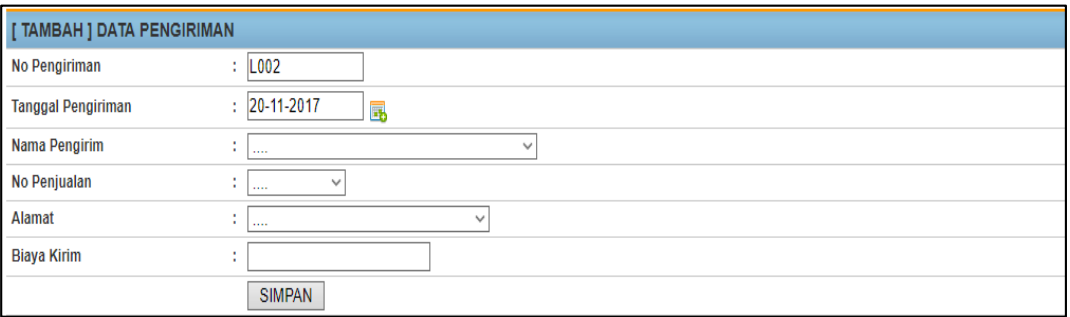

Gambar 4.60 Form Tambah Data Pengiriman

Pada proses mengubah data, pengguna memilih data pada tabel kemudian menekan tombol ubah pada menu ubah lalu mengisi data pada tempat yang telah disediakan kemudian tekan tombol Simpan. Jika berhasil maka sistem akan otomatis ditampilkan pada halaman data pengiriman.

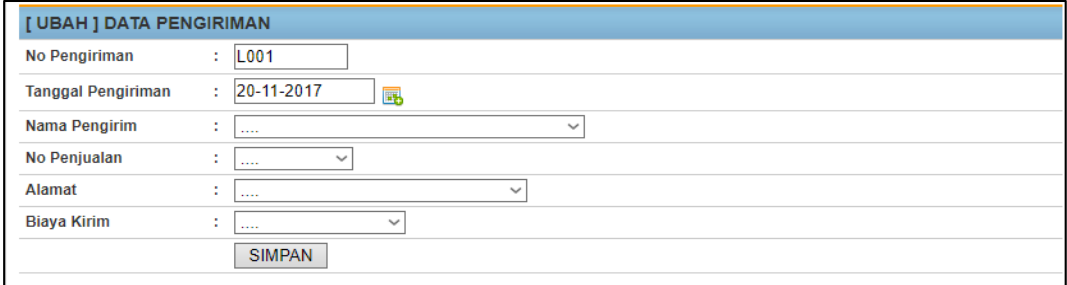

Gambar 4.61 Form Ubah Data Pengiriman

#### **12. Form Transaksi Pembelian**

*Form* pembelian pada Gambar 4.62 digunakan untuk melakukan proses pembelian. Namun, sebelum *user* melakukan pemebelian produk, terlebih dahulu *user* harus mengecek daftar PO agar dapat mengetahui produk apa saja yang harus dibeli dan sesuai dengan produk yang dipesan oleh bagian pemesanan. Perlu diketahui, apabila terdapat jumlah produk yang datang tidak sesuai dengan jumlah produk yang dipesan, maka CV Jiwa Bangun Nusantara tetap akan mengambilnya dan menyimpan transaksi tersebut.

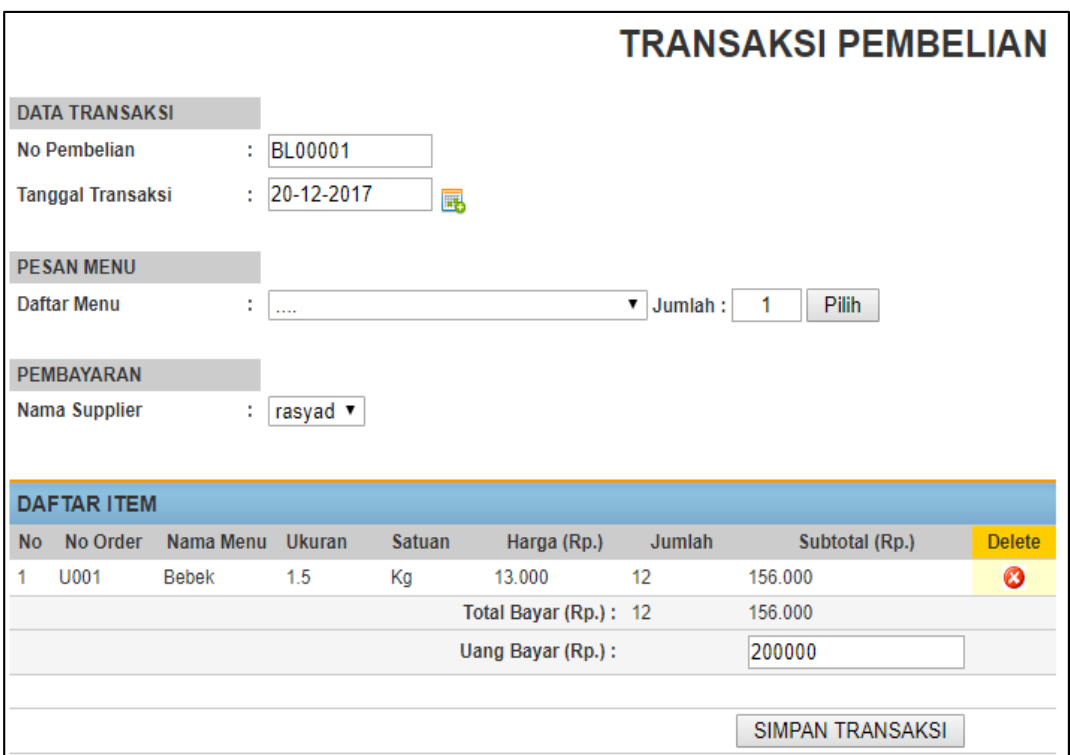

Gambar 4.62 Form Transaksi Pembelian

#### **13. Form Transaksi Penjualan**

*Form* penjualan pada gambar 4.63 digunakan untuk melakukan proses penjualan produk. Pada *form* penjualan, pelanggan dapat membeli jenis produk apa saja yang ada. *Form* penjualan akan menghasilkan nota penjualan dan surat jalan. Perlu
diketahui, surat jalan tersebut hanya digunakan apabila akan melakukan pengiriman produk.

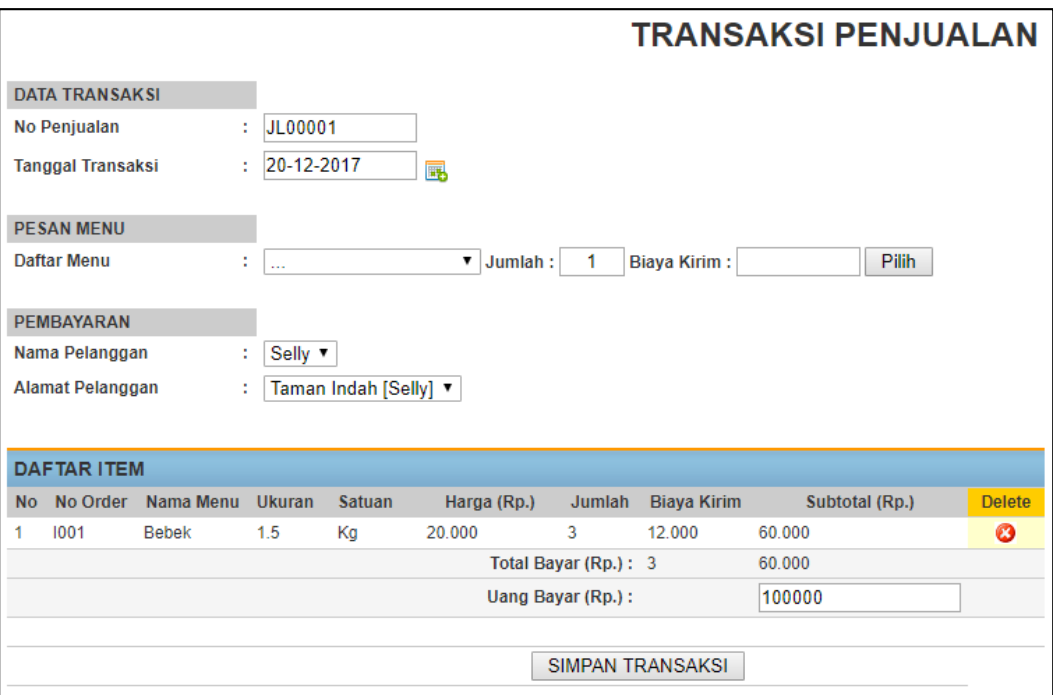

Gambar 4.63 Form Transkasi Penjualan

# **14. Form Nota Penjualan**

*Form* nota penjualan berfungsi untuk mencetak nota penjualan produk. Untuk lebih

jelasnya bisa dilihat pada Gambar 4.64.

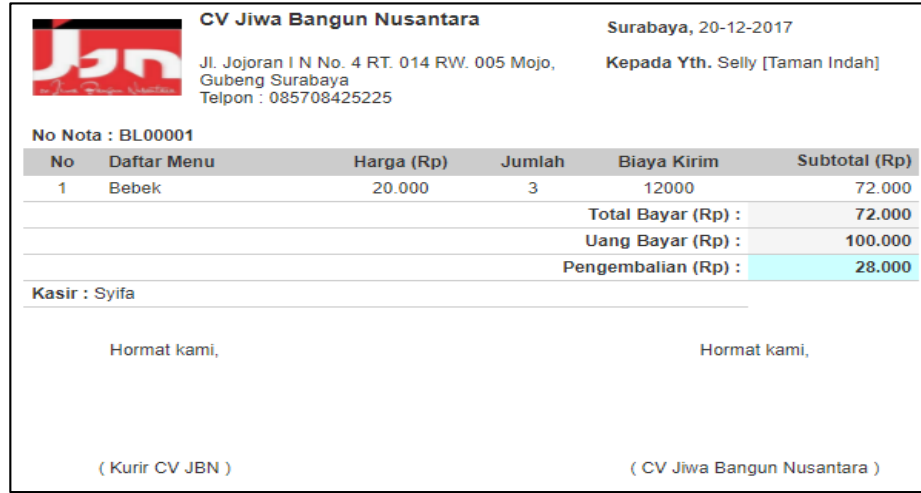

Gambar 4.64 Form Nota Penjualan

#### **15. Form Nota Pembelian**

*Form* nota pembelian berfungsi untuk mencetak nota pembelian produk. Untuk lebih jelasnya bisa dilihat pada Gambar 4.65.

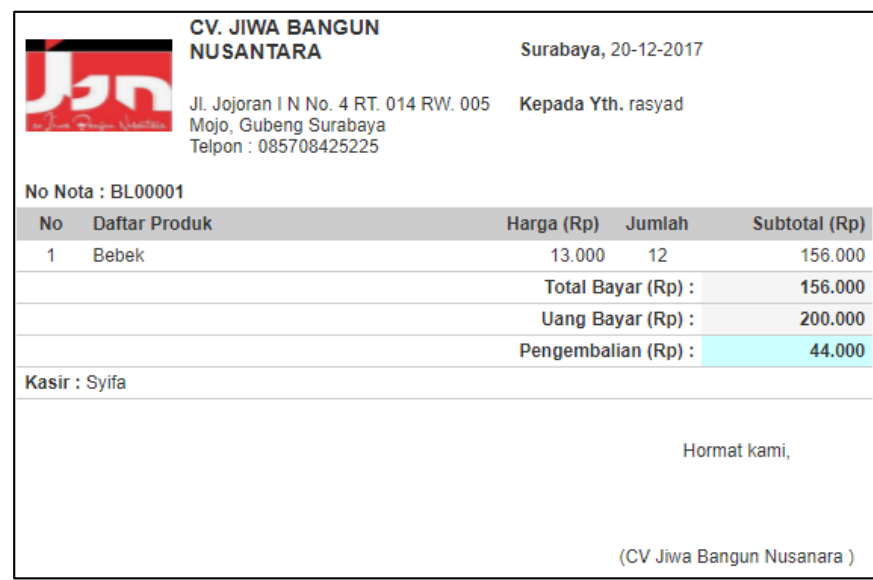

Gambar 4.65 Form Nota Pembelian

# **16. Form Laporan Data** *User*

*Form* laporan data *user* berfungsi untuk mencetak laporan data *user*. Untuk lebih

jelasnya bisa dilihat pada Gambar 4.66.

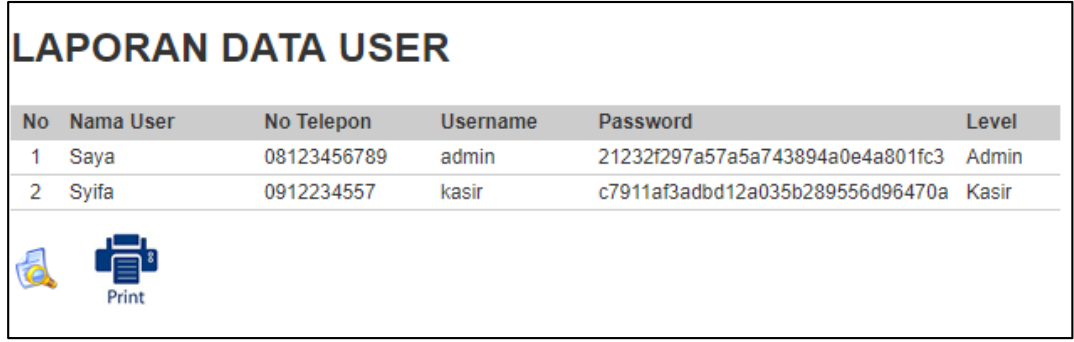

Gambar 4.66 Laporan Data *User*

### **17. Form Laporan** *Supplier*

*Form* laporan data *supplier* berfungsi untuk mencetak laporan data *supplier*. Untuk lebih jelasnya bisa dilihat pada Gambar 4.67.

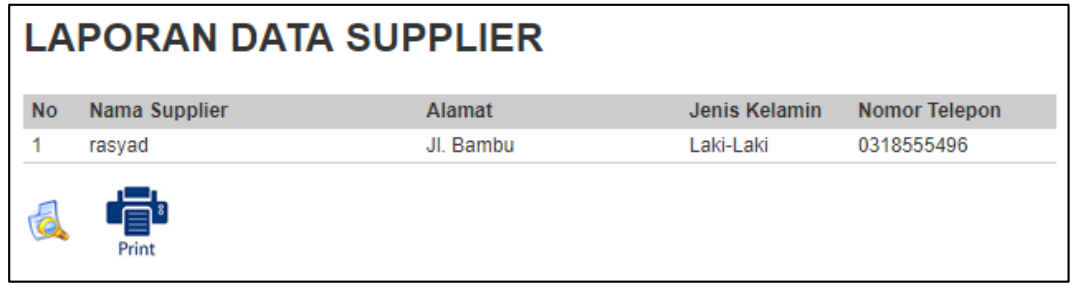

Gambar 4.67 Laporan Data *Supplier*

## **18. Form Laporan Karyawan**

*Form* laporan data karyawan berfungsi untuk mencetak laporan data karyawan.

Untuk lebih jelasnya bisa dilihat pada Gambar 4.68.

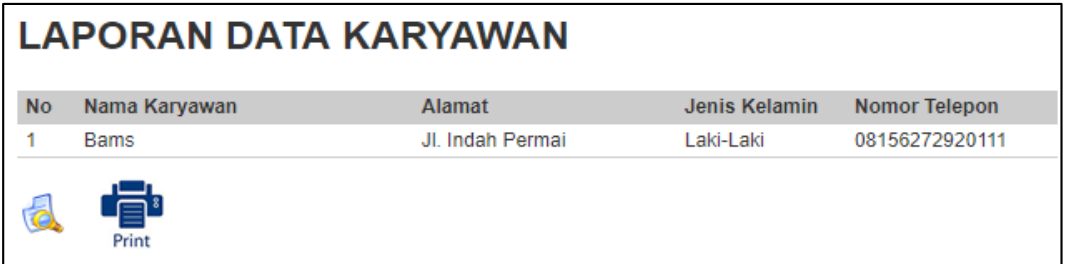

Gambar 4.68 Laporan Data Karyawan

## **19. Form Laporan Pelanggan**

*Form* laporan data pelanggan berfungsi untuk mencetak laporan data pelanggan.

Untuk lebih jelasnya bisa dilihat pada Gambar 4.69.

|    |                | <b>LAPORAN DATA PELANGGAN</b> |               |            |
|----|----------------|-------------------------------|---------------|------------|
| No | Nama Pelanggan | Alamat Lengkap                | Jenis Kelamin | No Telepon |
|    | Selly          | Taman Indah                   | Perempuan     | 0315678464 |
|    | '∃∟<br>Print   |                               |               |            |

Gambar 4.69 Laporan Data Pelanggan

# **20. Form Laporan Kategori**

*Form* laporan data kategori berfungsi untuk mencetak laporan data kategori. Untuk lebih jelasnya bisa dilihat pada Gambar 4.70.

|           | <b>LAPORAN KATEGORI</b> |                   |
|-----------|-------------------------|-------------------|
| <b>No</b> | <b>Id Kategori</b>      | Nama Kategori     |
|           | <b>T001</b>             | <b>Hewan Laut</b> |
|           | <b>T002</b>             | Unggas            |
|           | Print                   |                   |

Gambar 4.70 Laporan Data Kategori

# **21. Form Laporan Menu**

*Form* laporan data menu berfungsi untuk mencetak laporan data menu. Untuk lebih

jelasnya bisa dilihat pada Gambar 4.71.

|                         |             |                | <b>LAPORAN DATA MENU</b> |               |               |                |                |
|-------------------------|-------------|----------------|--------------------------|---------------|---------------|----------------|----------------|
| <b>No</b>               | Kategori    | <b>Id Menu</b> | Nama Menu                | <b>Ukuran</b> | <b>Satuan</b> | Harga Beli(Rp) | Harga Jual(Rp) |
| 1                       | T002        | M001           | <b>Bebek</b>             | 1.5           | Kg            | Rp. 13.000     | Rp. 20.000     |
| $\overline{\mathbf{Q}}$ | ₽Ľ<br>Print |                |                          |               |               |                |                |

Gambar 4.71 Laporan Data Menu

#### **22. Form Laporan Pengiriman**

*Form* laporan data pengiriman berfungsi untuk mencetak laporan data pengiriman. Untuk lebih jelasnya bisa dilihat pada Gambar 4.72.

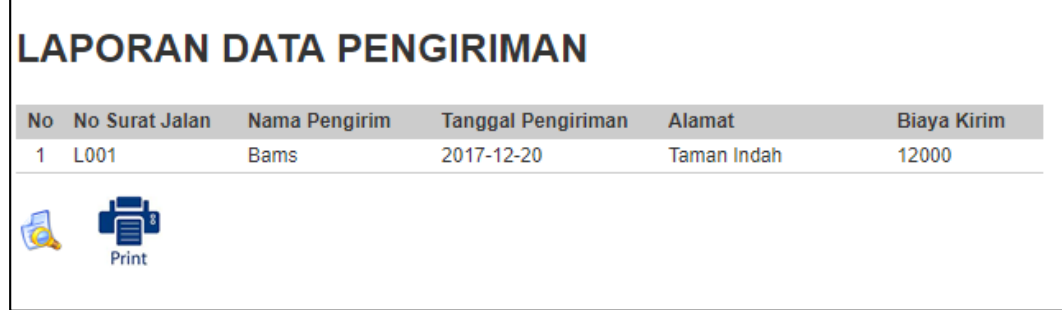

Gambar 4.72 Laporan Data Pengiriman

# **23. Form Laporan** *Purchase Order*

*Form* laporan data *purchase order* berfungsi untuk mencetak laporan data *purchase* 

*order*. Untuk lebih jelasnya bisa dilihat pada Gambar 4.73.

|           |               | <b>LAPORAN DATA PURCHASE ORDER</b> |              |        |               |            |
|-----------|---------------|------------------------------------|--------------|--------|---------------|------------|
| <b>No</b> | Nama Supplier | <b>Tanggal PO</b>                  | Nama Menu    | Ukuran | <b>Satuan</b> | Harga Beli |
|           | rasvad        | 2017-12-20                         | <b>Bebek</b> | 1.5    | Кg            | 13000      |
| ā         | ≘Ľ<br>Print   |                                    |              |        |               |            |

Gambar 4.73 Laporan Data *Purchase Order*

## **24. Form Laporan Pemesanan**

*Form* laporan data pemesanan berfungsi untuk mencetak laporan data pemesanan.

Untuk lebih jelasnya bisa dilihat pada Gambar 4.74.

| <b>LAPORAN DATA PEMESANAN</b> |                |                      |              |               |               |            |
|-------------------------------|----------------|----------------------|--------------|---------------|---------------|------------|
| <b>No</b>                     | Nama Pelanggan | <b>Tanggal Pesan</b> | Nama Menu    | <b>Ukuran</b> | <b>Satuan</b> | Harga Jual |
|                               | Selly          | 2017-12-20           | <b>Bebek</b> | 1.5           | Кg            | 20000      |

Gambar 4.74 Laporan Data Pemesanan

## **25. Form Laporan Penjualan**

*Form* laporan penjualan berfungsi untuk mencetak laporan data penjualan. Untuk lebih jelasnya bisa dilihat pada Gambar 4.75.

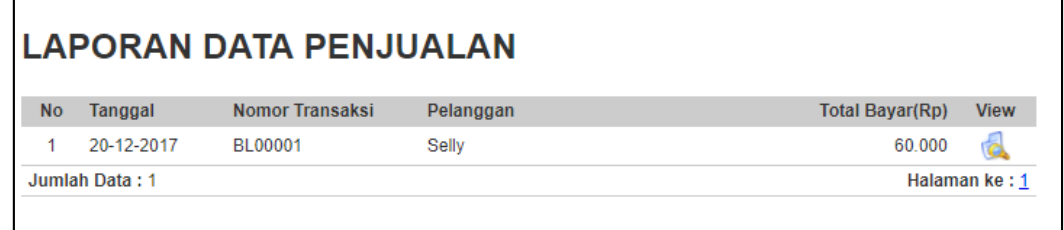

Gambar 4.75 Laporan Data Penjualan

## **26. Form Laporan Penjualan Periode**

*Form* laporan penjualan per periode, dimana admin akan melakukan pelaporan data-data transaksi setiap bulannya pada setiap transaksi. Dan nantinya akan di cetak dan dilaporkan kepada atasan. Pada Aplikasi Pembelian dan Penjualan Ikan dan Ternak Potong Pada Client CV Jiwa Bangun Nusantara, dapat dilihat pada Gambar 4.76.

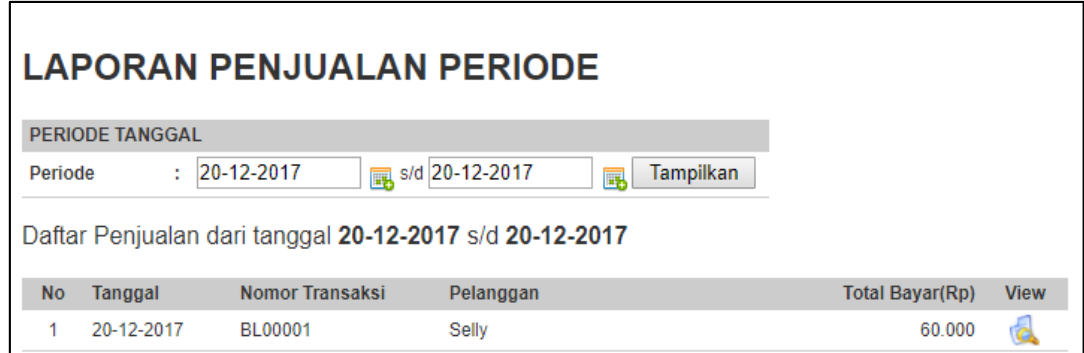

Gambar 4.76 Laporan Penjualan Periode

### **27. Form Laporan Pembelian**

*Form* laporan pembelian berfungsi untuk mencetak laporan data pembelian. Untuk lebih jelasnya bisa dilihat pada Gambar 4.77.

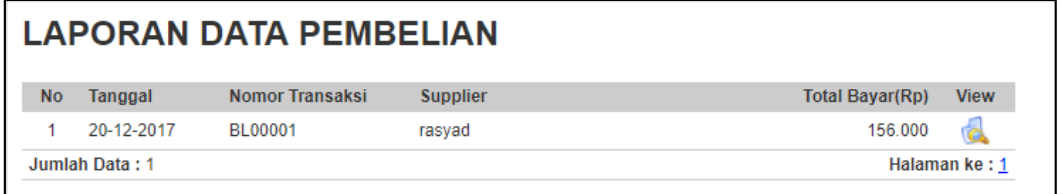

Gambar 4.77 Laporan Pembelian

## **28. Form Laporan Pembelian Periode**

*Form l*aporan pembelian per periode, dimana admin akan melakukan pelaporan data-data transaksi setiap bulannya pada setiap transaksi. Dan nantinya akan di cetak dan dilaporkan kepada atasan. Pada Aplikasi Pembelian dan Penjualan Ikan dan Ternak Potong Pada Client CV Jiwa Bangun Nusantara, dapat dilihat pada Gambar 4.78.

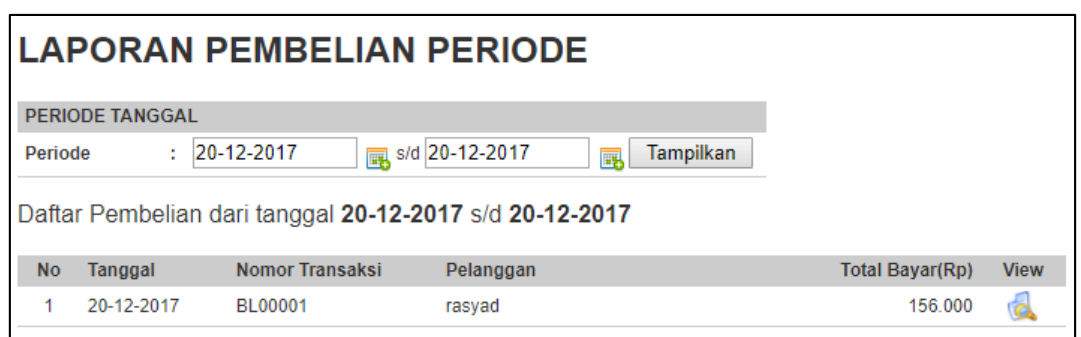

Gambar 4.78 Laporan Pembelian Periode

#### **4.6 Implementasi dan Pembahasan**

Implementasi dan pembahasan membahas bagaimana Kerja Praktik dilakasanakan pada CV Jiwa Bangun Nusantara dan penjelasan serta impelemntasi tentang Rancang Bangun Sistem Informasi Pembelian dan Penjualan Pada Client CV Jiwa Bangun Nusantara.

#### **4.7 Instalasi Program**

Dalam tahap ini, pengguna harus *memperhatikan* dengan benar terhadap penginstalan perangkat lunak. Berikut langkah-langkah penginstalan:

- a. *Install* XAMPP 1.8.1 pada komputer yang akan digunakan.
- b. *Install* Web Browser
- c. *Install Macromedia Dreamweaver 8*

#### **4.8 Implementasi Sistem**

Berikut ini adalah *hardware* dan *software* yang dibutuhkan untuk menggunakan sistem penjualan pada CV Jiwa Bangun Nusantara.yaitu:

#### **1. Software Pendukung**

- 1. Macromedia Dreamweaver 8.
- 2. XAMPP 1.8.1 (Apache, MySQL).
- **2. Hardware Pendukung**
- 1. Prosessor Inter Coleron 2.16 GHz .
- 2. Memory RAM 2.00 Gb atau lebih tinggi.
- 3. Harddisk 100 Gb.
- 4. *Keyboard, mouse* dan
- *5. printer.*

#### **BAB V**

#### **PENUTUP**

#### **5.1 Kesimpulan**

Pada proses pengembangan Rancang Bangun Sistem Informasi Pembelian dan Penjualan Ikan dan Ternak Potong Pada Client CV Jiwa Bangun Nusantara dapat diambil beberapa kesimpulan sebagai berikut :

- 1. Dengan adanya sistem ini pengguna dapat lebih mudah melakukan proses pengelolaan data dan melakukan kegiatan transaksi pembelian dan penjualan serta membuat laporan data dan transaksi.
- 2. Sistem ini mempermudah bagi pengguna dalam membuat setiap laporan pengelolaan data, transaksi penjualan, dan transaksi pembelian.
- 3. Dapat mempermudah dalam pencarian data *user*, menu, pelanggan, karyawan, *supplier*, pengiriman, *purcase order*, kategori, pengiriman serta transaksi yang telah terjadi sebelumnya.

#### **5.2 Saran**

Dalam pengembangan aplikasi pembelian dan penjualan tersebut, dapat diajukan beberapa sarana, yaitu :

- 1. Diperlukan orang yang dapat dipercaya dan mempunyai sumber daya manusia (SDM) yang cukup untuk mengelola sistem pembelian dan penjualan ini.
- **2.** Pengguna sistem harus memenuhi segala prosedur yang ada yang dibutuhkan oleh sistem untuk mengimplementasikan sistem informasi pembelian dan penjualan ini

# **DAFTAR PUSTAKA**

Kadir,Abdul. 1999. *Konsep dan Tuntunan Praktis Basis Data.* Yogyakarta: Andi

Manulang. 1982. *Dasar – Dasar Managemen.* Jakarta: Ghalia Indonesia

Soeherman, Bonie. 2008. *Designing Information System.* Jakarta: PT Gramedia.

Wahana Komputer. 2010. *Panduan Belajar My SQL Database Server.*  Jakarta: Mediakita